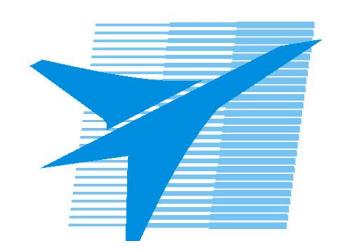

Министерство образования Иркутской области Государственное бюджетное профессиональное образовательное учреждение Иркутской области «Иркутский авиационный техникум»

> УТВЕРЖДАЮ Директор ГБПОУИО «ИАТ»  $\omega_{\mathcal{A}}$ е / (УЯкубовский А.Н. «08» февраля 2023 г.

# **ФОНД ОЦЕНОЧНЫХ СРЕДСТВ ПО ПРОФЕССИОНАЛЬНОМУ МОДУЛЮ**

ПМ.08 Разработка дизайна веб-приложений

специальности

09.02.07 Информационные системы и программирование

Иркутск, 2023

Рассмотрена цикловой комиссией ИСП протокол №9 от 17.05.2023 г.

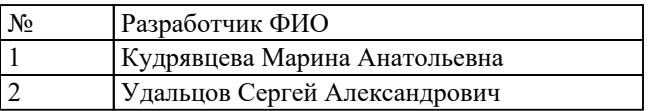

# **1. ОБЩИЕ ПОЛОЖЕНИЯ**

### **1.1. Область применения фонда оценочных средств (ФОС)**

ФОС профессионального модуля – является частью образовательной программы в соответствии с ФГОС СПО по специальности

09.02.07 Информационные системы и программирование

в части освоения основного вида деятельности:

Разработка дизайна веб-приложений

и соответствующих профессиональных компетенций (ПК):

ПК.8.1 Разрабатывать дизайн-концепции веб-приложений в соответствии с корпоративным стилем заказчика

ПК.8.2 Формировать требования к дизайну веб-приложений на основе анализа предметной области и целевой аудитории

ПК.8.3 Осуществлять разработку дизайна веб-приложения с учетом современных тенденций в области веб-разработки

#### **1.2 Цели и задачи модуля – требования к результатам освоения модуля**

С целью овладения указанным основным видом деятельности и соответствующими профессиональными компетенциями обучающийся в ходе освоения профессионального модуля должен:

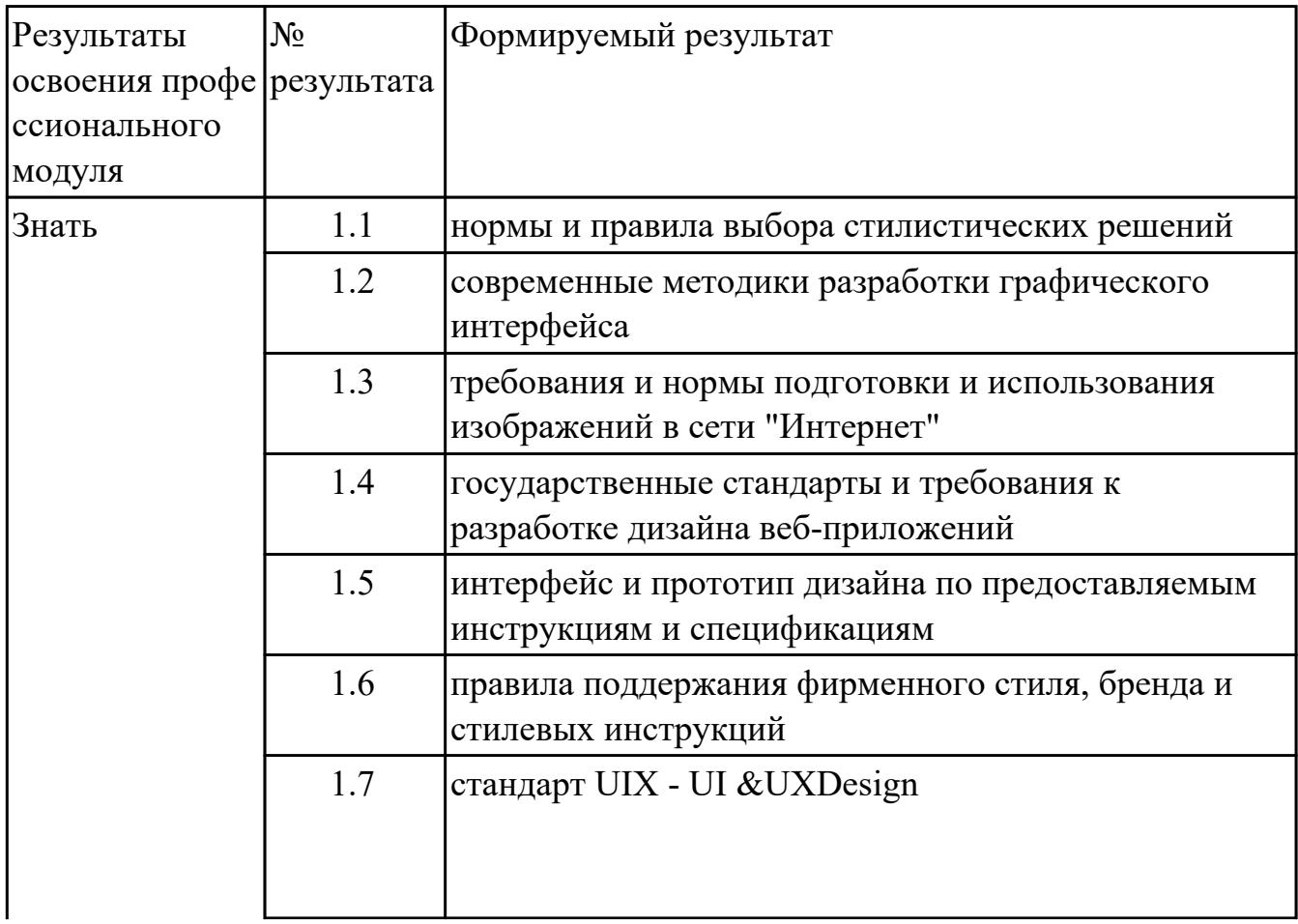

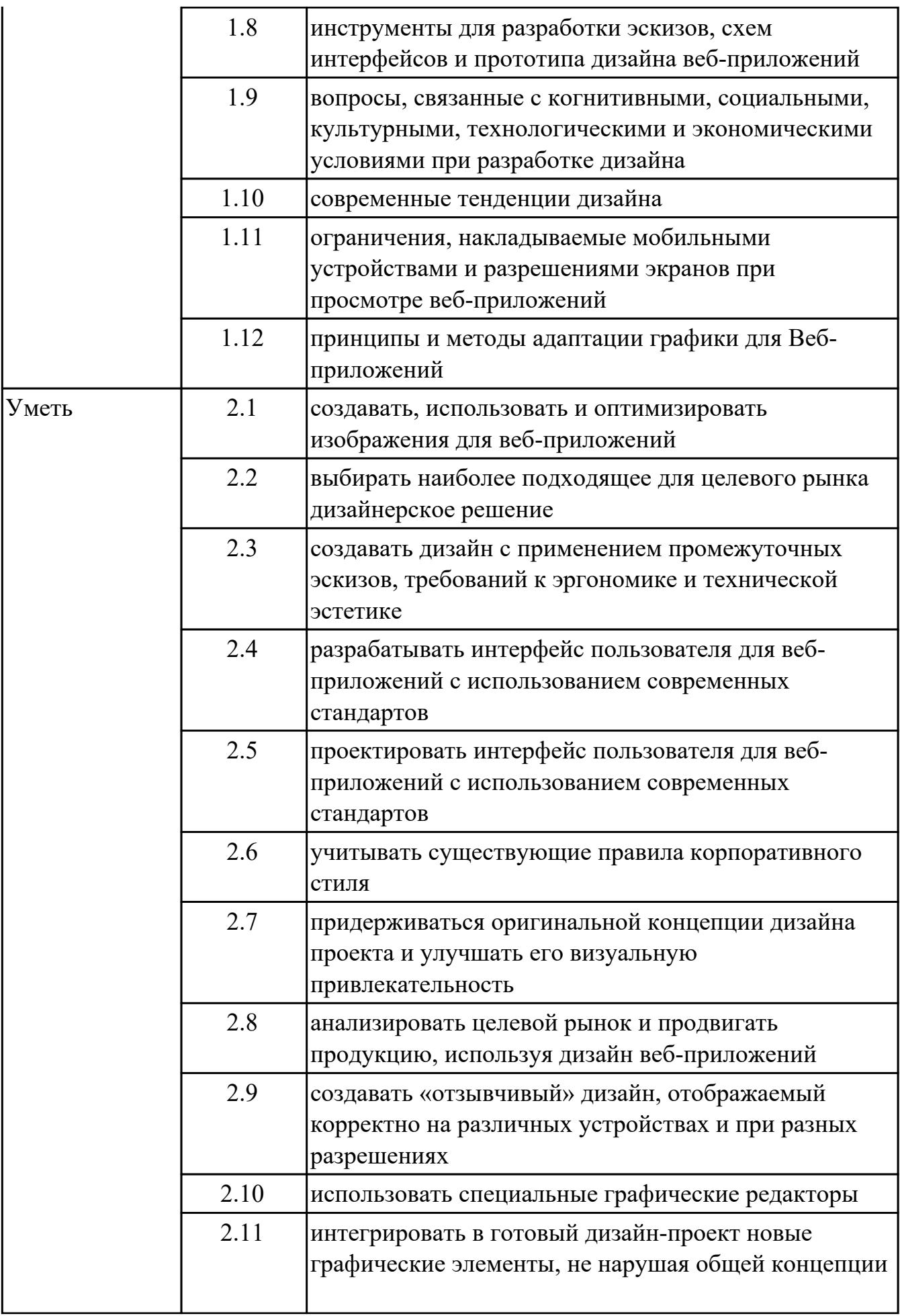

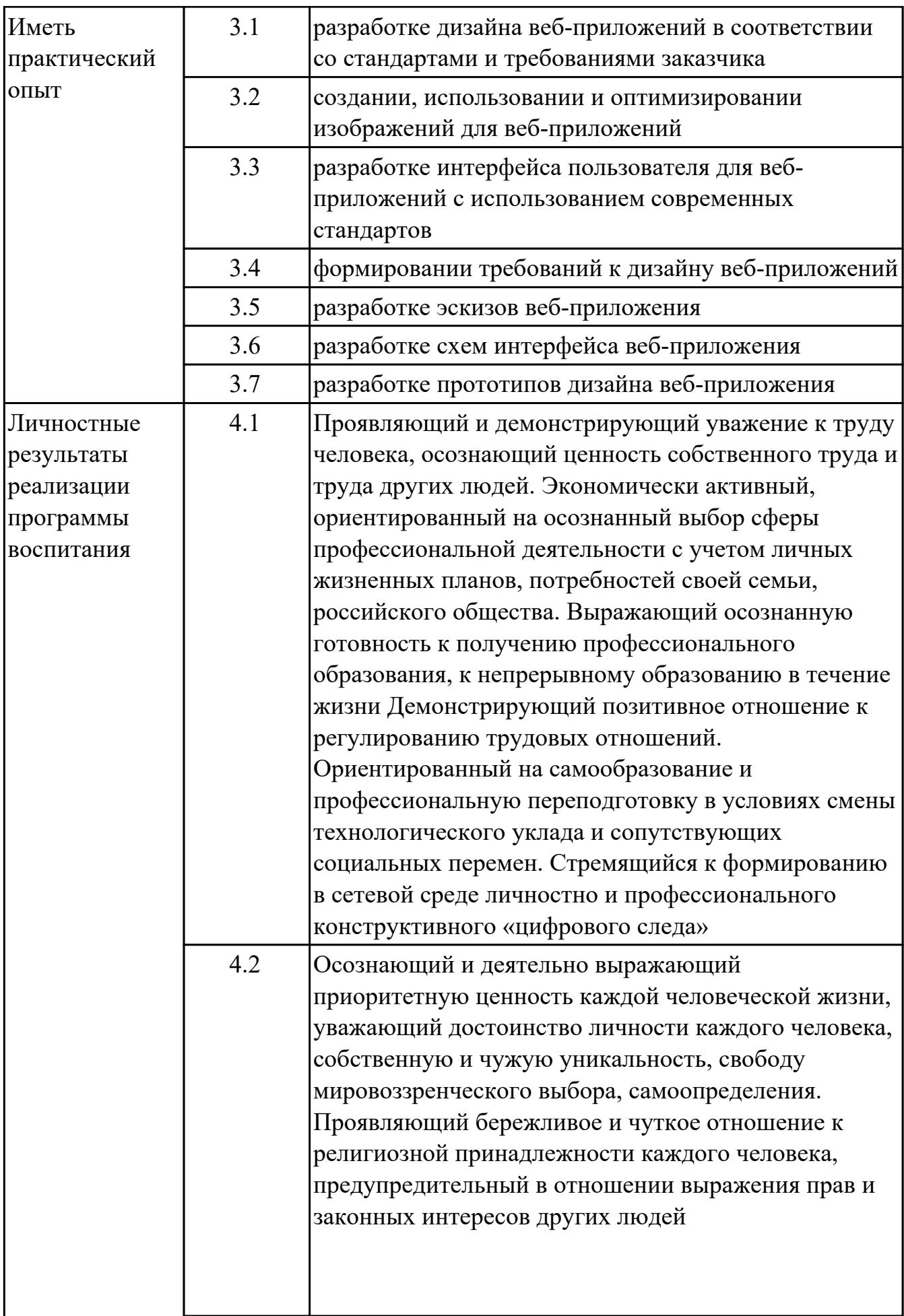

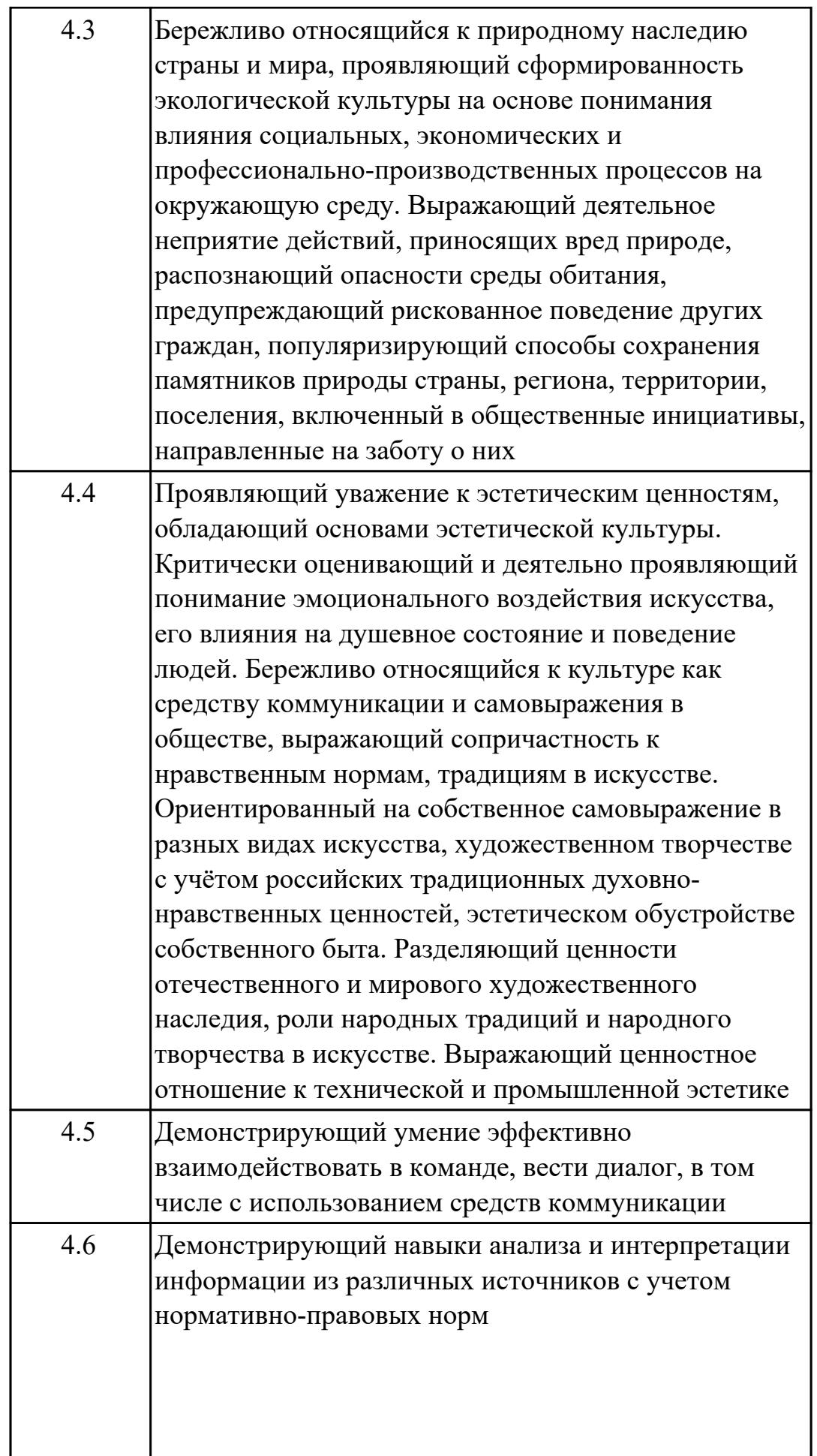

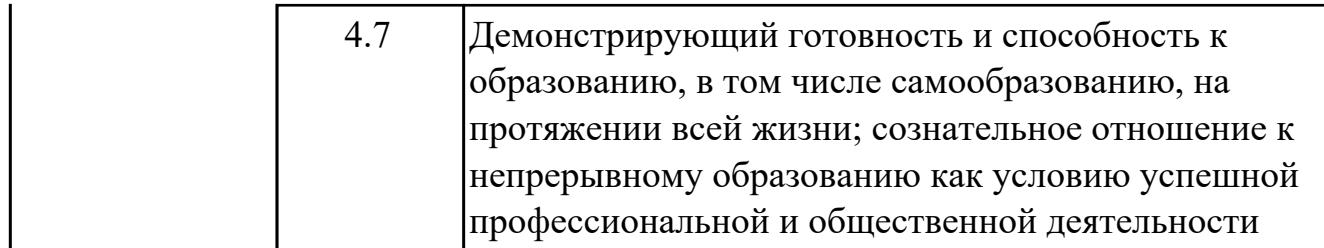

#### **1.3. Формируемые общие компетенции:**

ОК.1 Выбирать способы решения задач профессиональной деятельности применительно к различным контекстам

ОК.2 Использовать современные средства поиска, анализа и интерпретации информации, и информационные технологии для выполнения задач профессиональной деятельности

ОК.3 Планировать и реализовывать собственное профессиональное и личностное развитие, предпринимательскую деятельность в профессиональной сфере, использовать знания по финансовой грамотности в различных жизненных ситуациях

ОК.4 Эффективно взаимодействовать и работать в коллективе и команде ОК.5 Осуществлять устную и письменную коммуникацию на государственном языке Российской Федерации с учетом особенностей социального и культурного контекста

ОК.6 Проявлять гражданско-патриотическую позицию, демонстрировать осознанное поведение на основе традиционных общечеловеческих ценностей, в том числе с учетом гармонизации межнациональных и межрелигиозных отношений, применять стандарты антикоррупционного поведения

ОК.7 Содействовать сохранению окружающей среды, ресурсосбережению, применять знания об изменении климата, принципы бережливого производства, эффективно действовать в чрезвычайных ситуациях

ОК.8 Использовать средства физической культуры для сохранения и укрепления здоровья в процессе профессиональной деятельности и поддержания необходимого уровня физической подготовленности

ОК.9 Пользоваться профессиональной документацией на государственном и иностранном языках

# **2. ФОНД ОЦЕНОЧНЫХ СРЕДСТВ МЕЖДИСЦИПЛИНАРНЫХ КУРСОВ ПРОФЕССИОНАЛЬНОГО МОДУЛЯ ИСПОЛЬЗУЕМЫЙ НА ТЕКУЩЕМ КОНТРОЛЕ**

### **2.1 Результаты освоения МДК.08.01 Проектирование и разработка интерфейсов пользователя подлежащие проверке на текущем контроле**

### **2.1.1 Текущий контроль (ТК) № 1**

**Тема занятия:** 1.1.14. Основы web-технологий.

**Метод и форма контроля:** Письменный опрос (Опрос)

**Вид контроля:** Письменная работа

**Дидактическая единица:** 1.1 нормы и правила выбора стилистических решений **Профессиональная(-ые) компетенция(-ии):**

ПК.8.2 Формировать требования к дизайну веб-приложений на основе анализа предметной области и целевой аудитории

#### **Занятие(-я):**

1.1.2. Основные этапы разработки сайта.

1.1.5. Модели организации сайта. Выбор структуры и типа сайта.

1.1.6. Введение в язык разметки HTML.

1.1.7. Синтаксис HTML. Краткий курс по HTML5.

1.1.10. Списки. Таблицы.

1.1.13. Типы формата web-страниц. Логическое форматирование. Физическое форматирование.

#### **Задание №1**

Ответить на вопросы тестового задания в ИАС "ИркАТ" состоящего из 20 впросов по теме "Знание языка HTML".

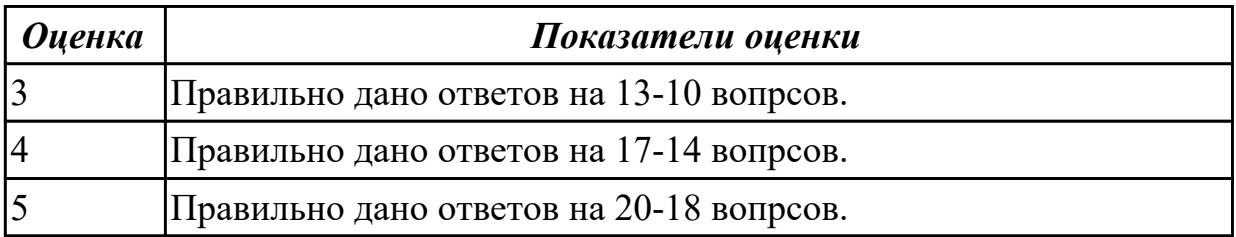

**Дидактическая единица:** 1.2 современные методики разработки графического интерфейса

### **Профессиональная(-ые) компетенция(-ии):**

ПК.8.3 Осуществлять разработку дизайна веб-приложения с учетом современных тенденций в области веб-разработки

### **Занятие(-я):**

1.1.1. Общие концепции веб-дизайна. Структура интернет. Множество устройств. 1.1.13. Типы формата web-страниц. Логическое форматирование. Физическое форматирование.

Ответить на вопросы:

- 1. Что такое интерфейс?
- 2. В чем отличие UI от UX?
- 3. Кто такой Якоб Нильсон?
- 4. Сколько правил (признаков) придумал Якоб Нильсон?
- 5. Перечислите все.
- 6. Перечислить виды интерфейса.
- 7. Что такое Usability?
- 8. Какие элементы интерфейса Вы знаете?

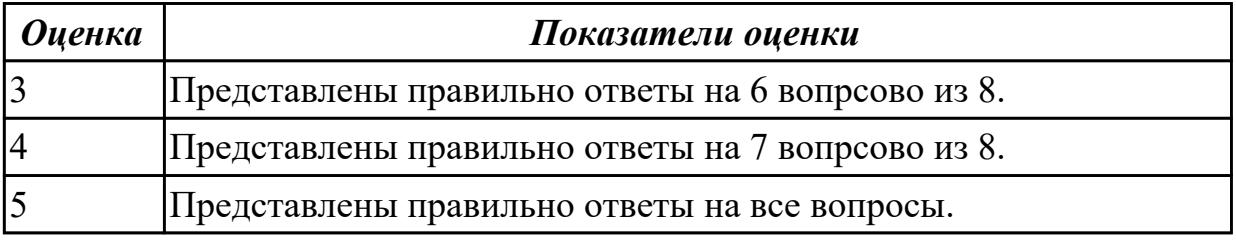

**Дидактическая единица:** 1.5 интерфейс и прототип дизайна по предоставляемым инструкциям и спецификациям

#### **Профессиональная(-ые) компетенция(-ии):**

ПК.8.1 Разрабатывать дизайн-концепции веб-приложений в соответствии с корпоративным стилем заказчика

### **Занятие(-я):**

1.1.3. Составление технического задания на разработку web-сайта.

### **Задание №1**

Перечислить основные элементы документа "Техническое задание".

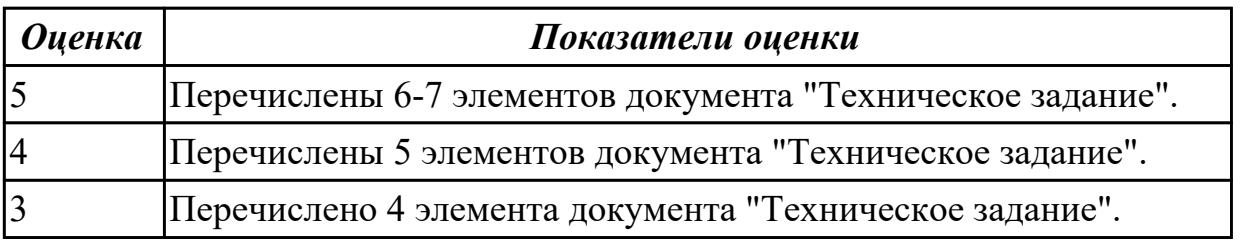

**Дидактическая единица:** 1.10 современные тенденции дизайна

### **Профессиональная(-ые) компетенция(-ии):**

ПК.8.3 Осуществлять разработку дизайна веб-приложения с учетом современных тенденций в области веб-разработки

### **Занятие(-я):**

1.1.3. Составление технического задания на разработку web-сайта.

1.1.4. Составление технического задания на разработку web-сайта.

1.1.8. Использование изображений на странице.

# **Задание №1**

Привести 3 основных способа размещения изображения в каталогах web сайта.

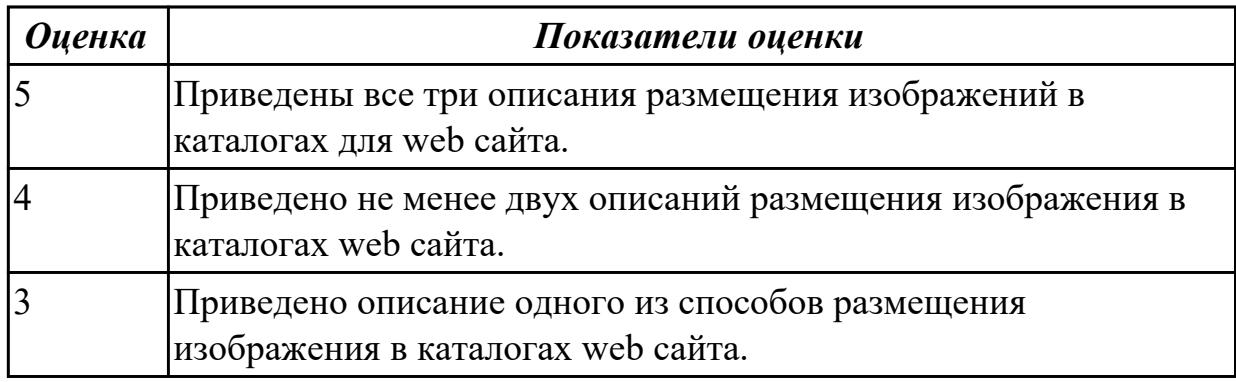

**Дидактическая единица:** 1.11 ограничения, накладываемые мобильными устройствами и разрешениями экранов при просмотре веб-приложений

### **Профессиональная(-ые) компетенция(-ии):**

ПК.8.3 Осуществлять разработку дизайна веб-приложения с учетом современных тенденций в области веб-разработки

### **Занятие(-я):**

1.1.1. Общие концепции веб-дизайна. Структура интернет. Множество устройств. **Задание №1**

Указать три основных ограничений накладываемых мобильных устройствами.

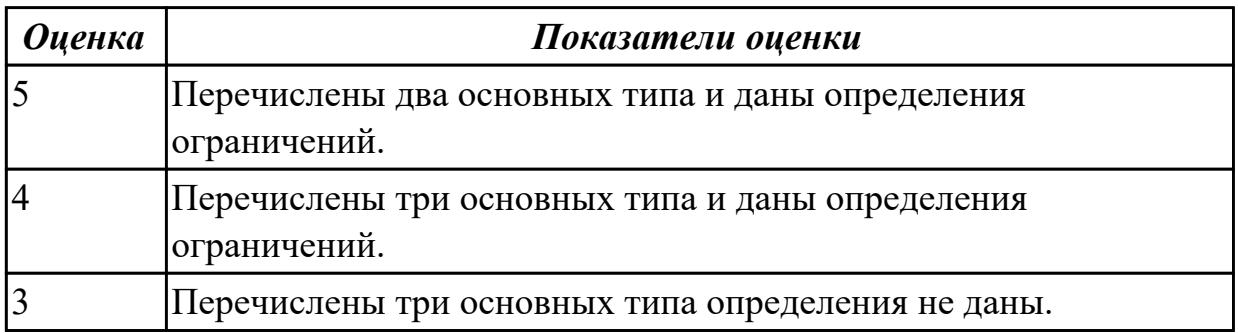

# **2.1.2 Текущий контроль (ТК) № 2**

**Тема занятия:** 1.1.31. Блочная верстка.

**Метод и форма контроля:** Практическая работа (Опрос)

**Вид контроля:** Письменная работа

**Дидактическая единица:** 1.4 государственные стандарты и требования к разработке дизайна веб-приложений

### **Профессиональная(-ые) компетенция(-ии):**

ПК.8.1 Разрабатывать дизайн-концепции веб-приложений в соответствии с корпоративным стилем заказчика

**Занятие(-я):**

1.1.24. Веб-стандарты и их поддержка.

# **Задание №1**

Назовите типы стандартов по общему признаку и дайте их краткое описание.

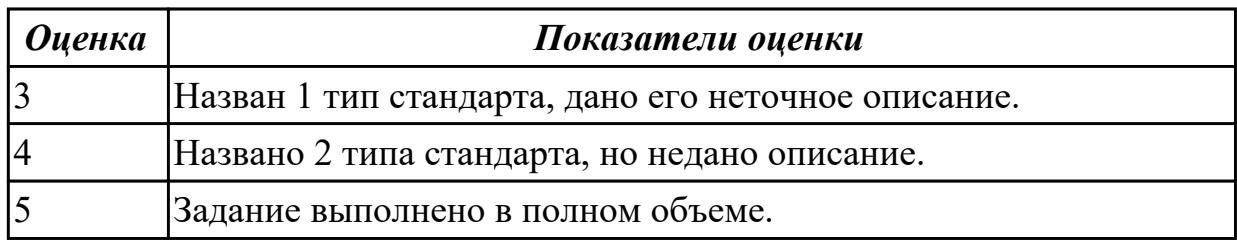

**Дидактическая единица:** 1.12 принципы и методы адаптации графики для Вебприложений

#### **Профессиональная(-ые) компетенция(-ии):**

ПК.8.3 Осуществлять разработку дизайна веб-приложения с учетом современных тенденций в области веб-разработки

#### **Занятие(-я):**

1.1.20. Использование стилей при создании сайта.

#### **Задание №1**

Привести описание и основные характеристики интерфейса Metro (5 характеристик).

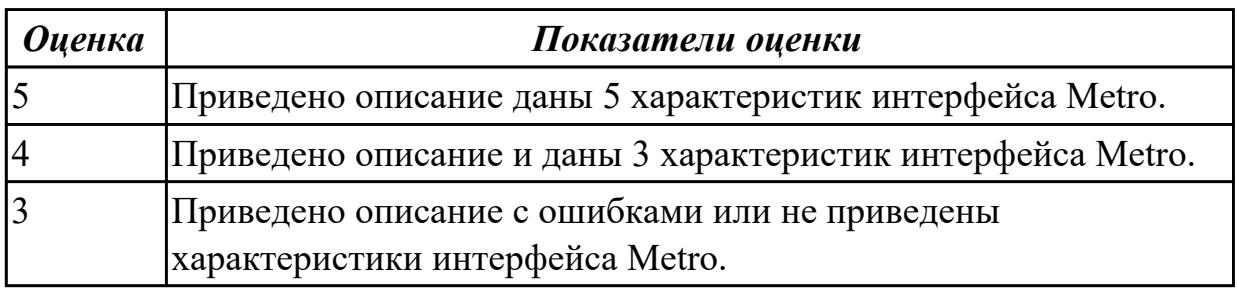

**Дидактическая единица:** 2.1 создавать, использовать и оптимизировать

изображения для веб-приложений

### **Профессиональная(-ые) компетенция(-ии):**

ПК.8.3 Осуществлять разработку дизайна веб-приложения с учетом современных тенденций в области веб-разработки

### **Занятие(-я):**

1.1.8. Использование изображений на странице.

1.1.11. Применение тегов HTML при создании web-страниц.

1.1.13. Типы формата web-страниц. Логическое форматирование. Физическое форматирование.

1.1.19. Каскадные таблицы стилей (CSS). Спецификация CSS. Классы.

#### **Задание №1**

Создать файл index.html и выполнить логическое форматирование таким образом, чтобы на экране обозревателя были отображены образцы 6 уровней заголовков, три

абзаца, выровненные тремя способами, четверостишие, оформленное с помощью тега перевода на новую строку.

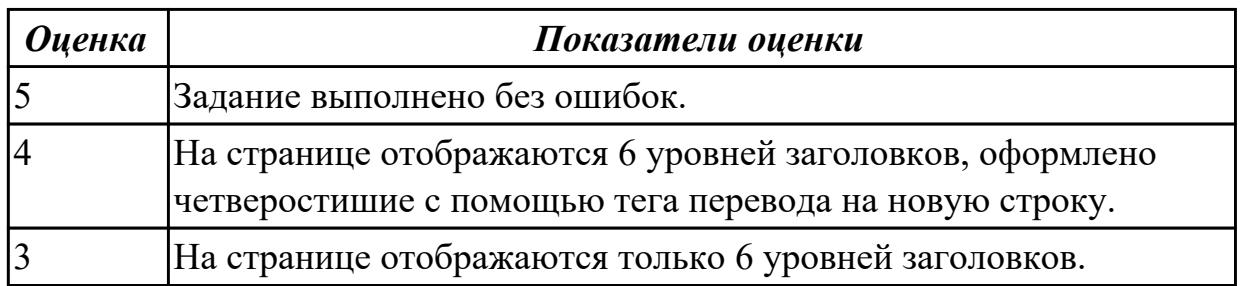

**Дидактическая единица:** 2.5 проектировать интерфейс пользователя для вебприложений с использованием современных стандартов

### **Профессиональная(-ые) компетенция(-ии):**

ПК.8.1 Разрабатывать дизайн-концепции веб-приложений в соответствии с

корпоративным стилем заказчика

### **Занятие(-я):**

1.1.13. Типы формата web-страниц. Логическое форматирование. Физическое форматирование.

- 1.1.20. Использование стилей при создании сайта.
- 1.1.28. Вёрстка страниц веб-сайта.
- 1.1.30. Размещение сайта на сервере и поддержка сайта.

# **Задание №1**

Используя графический редактор на выбор, создать макеты графического интерфейса пользователя (не менее 3 макетов).

Предлагаемые системы:

- Microsoft Visio;
- Adobe Photoshop.

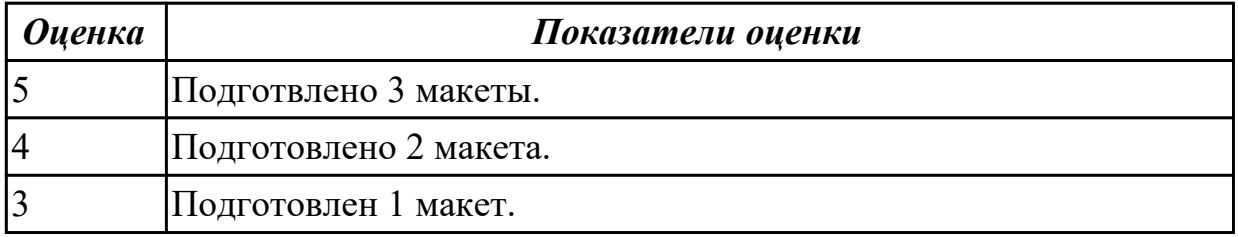

**Дидактическая единица:** 2.8 анализировать целевой рынок и продвигать продукцию, используя дизайн веб-приложений

# **Профессиональная(-ые) компетенция(-ии):**

ПК.8.2 Формировать требования к дизайну веб-приложений на основе анализа предметной области и целевой аудитории

# **Занятие(-я):**

1.1.25. Элементы и атрибуты HTML5 и структура страницы. Селекторы в HTML5.

1.1.30. Размещение сайта на сервере и поддержка сайта.

# **Задание №1**

Привести назначение цветов: белого, голубого, черного и красного в web дизайне.

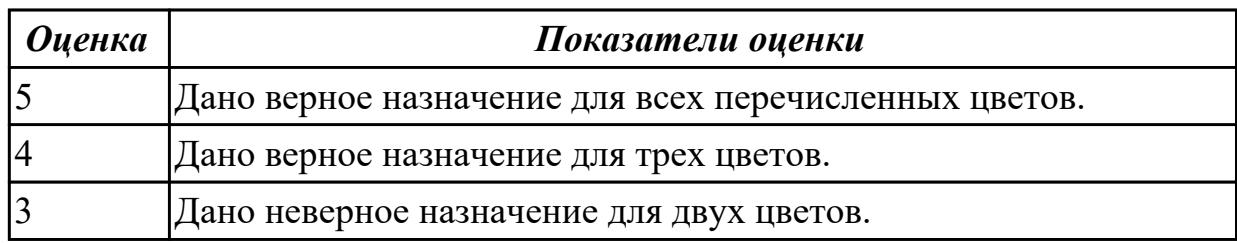

# **2.1.3 Текущий контроль (ТК) № 3**

**Тема занятия:** 1.2.8. Основы web-дизайна.

**Метод и форма контроля:** Практическая работа (Опрос)

**Вид контроля:** Практическая работа с использованием ИКТ

**Дидактическая единица:** 1.3 требования и нормы подготовки и использования изображений в сети "Интернет"

# **Профессиональная(-ые) компетенция(-ии):**

ПК.8.3 Осуществлять разработку дизайна веб-приложения с учетом современных тенденций в области веб-разработки

# **Занятие(-я):**

1.1.8. Использование изображений на странице.

1.2.1. WEB-дизайн. Способности необходимые web-дизайнеру. Специализация в web-дизайне.

1.2.5. Основные этапы разработки сайта.

# **Задание №1**

Создать web страницу и разместить на ней изображение, размер которого автоматически изменяется с изменением размера формы и обладает заголовком.

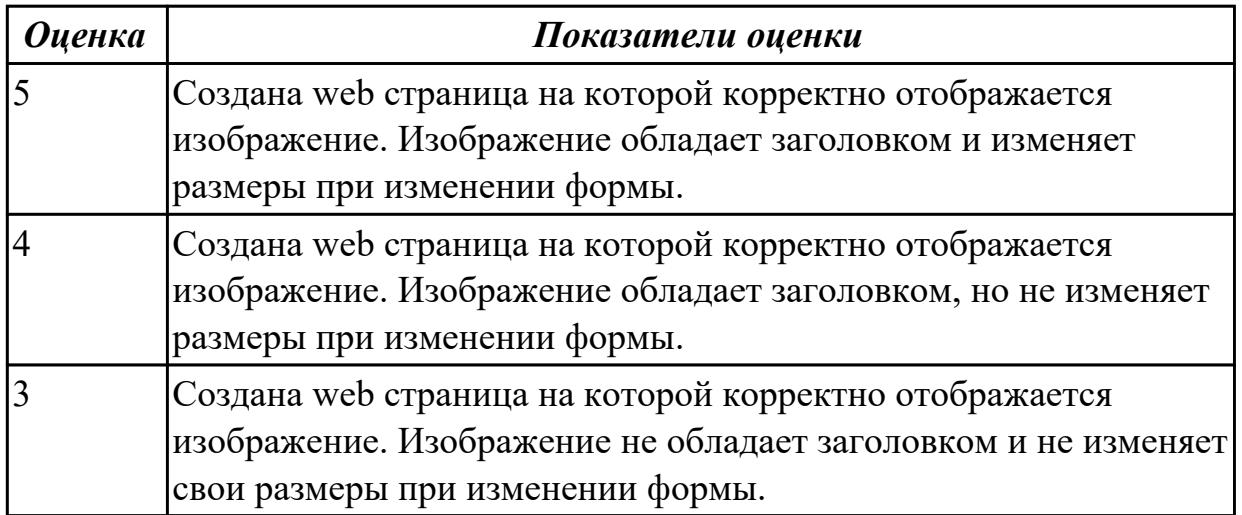

**Дидактическая единица:** 1.8 инструменты для разработки эскизов, схем

интерфейсов и прототипа дизайна веб-приложений

# **Профессиональная(-ые) компетенция(-ии):**

ПК.8.1 Разрабатывать дизайн-концепции веб-приложений в соответствии с корпоративным стилем заказчика

# **Занятие(-я):**

- 1.1.9. Форматирование текста и фона.
- 1.1.19. Каскадные таблицы стилей (CSS). Спецификация CSS. Классы.
- 1.1.20. Использование стилей при создании сайта.
- 1.1.35. SEO- оптимизация.

# **Задание №1**

Создать внешние таблицы стилей (раздельные для устройств screen, print и handheld) для предложенной страницы. Подключить созданные таблицы к макету страницы. Проверить правильность отображения веб-страниц в различных браузерах.

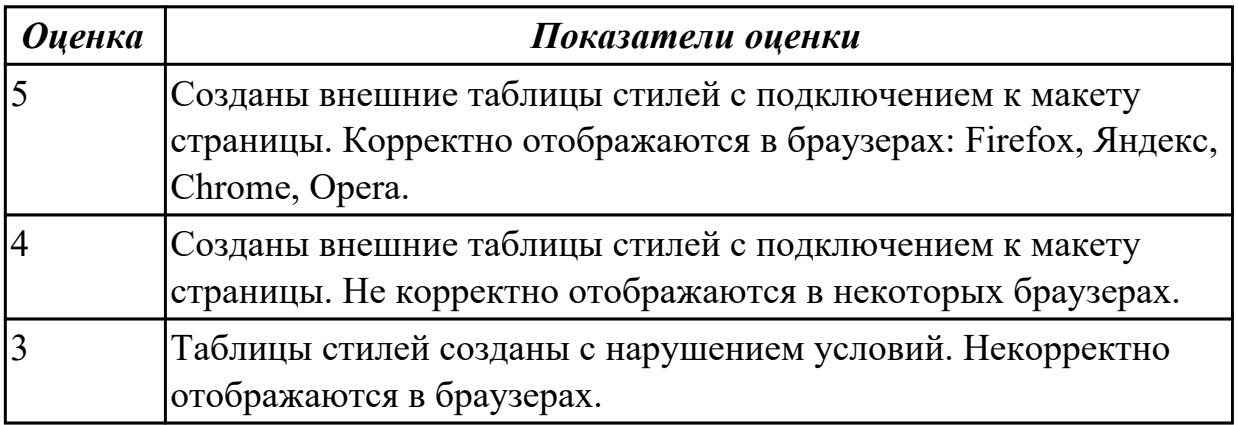

**Дидактическая единица:** 2.9 создавать «отзывчивый» дизайн, отображаемый корректно на различных устройствах и при разных разрешениях

# **Профессиональная(-ые) компетенция(-ии):**

ПК.8.3 Осуществлять разработку дизайна веб-приложения с учетом современных тенденций в области веб-разработки

# **Занятие(-я):**

- 1.1.19. Каскадные таблицы стилей (CSS). Спецификация CSS. Классы.
- 1.1.20. Использование стилей при создании сайта.
- 1.1.25. Элементы и атрибуты HTML5 и структура страницы. Селекторы в HTML5.
- 1.2.2. Юзабилити.

# **Задание №1**

Дать определение следующим понятиям: внешняя таблица стилей, внутренняя таблица стилей, встроенный стиль.

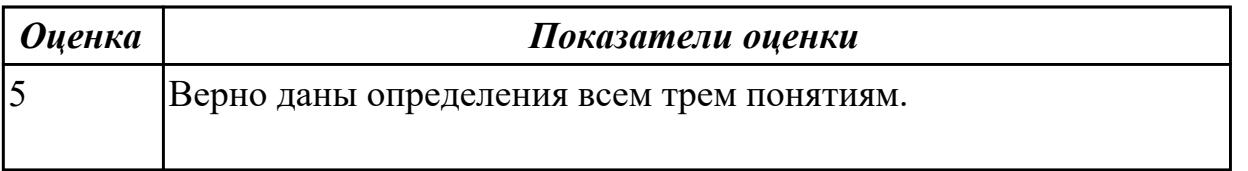

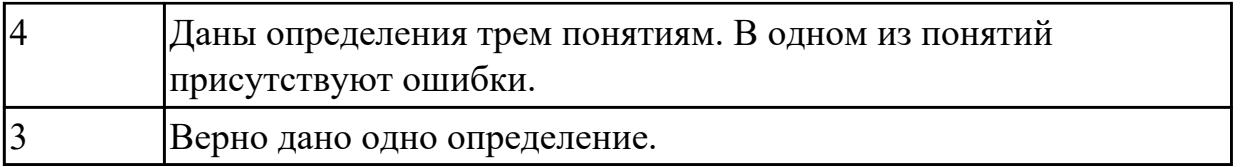

**Дидактическая единица:** 2.10 использовать специальные графические редакторы **Профессиональная(-ые) компетенция(-ии):**

ПК.8.3 Осуществлять разработку дизайна веб-приложения с учетом современных тенденций в области веб-разработки

### **Занятие(-я):**

1.1.8. Использование изображений на странице.

1.1.25. Элементы и атрибуты HTML5 и структура страницы. Селекторы в HTML5. **Задание №1**

Дать определение видам ссылок для изображений на web странице  $\leq$ img  $src="images/flower.jpg" > u \leq img src="https://www.example.com/images/flower.jpg" >.$ Отразить основные отличия при загрузке изображений.

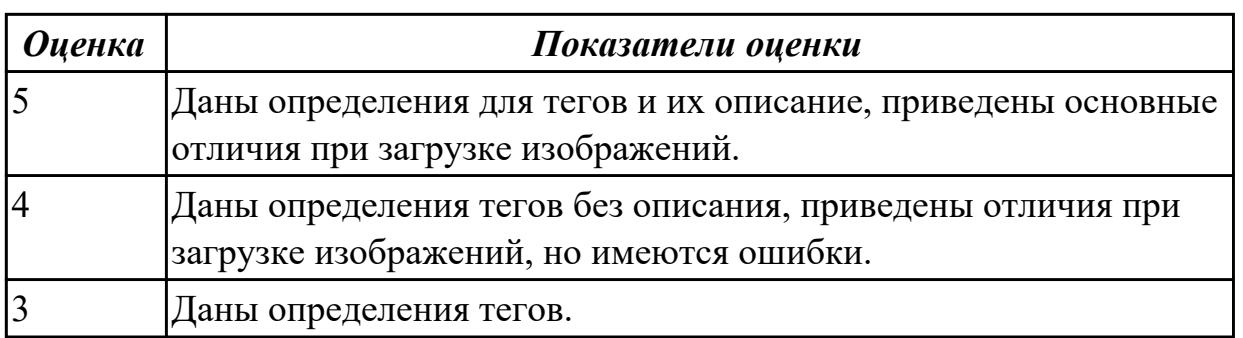

# **2.1.4 Текущий контроль (ТК) № 4**

**Тема занятия:** 1.2.24. Процесс разработки приложения.

**Метод и форма контроля:** Практическая работа (Опрос)

**Вид контроля:** Практическая работа с использованием ИКТ

**Дидактическая единица:** 1.7 стандарт UIX - UI &UXDesign

### **Профессиональная(-ые) компетенция(-ии):**

ПК.8.1 Разрабатывать дизайн-концепции веб-приложений в соответствии с корпоративным стилем заказчика

# **Занятие(-я):**

1.1.25. Элементы и атрибуты HTML5 и структура страницы. Селекторы в HTML5.

- 1.2.2. Юзабилити.
- 1.2.5. Основные этапы разработки сайта.
- 1.2.18. Вопросы разработки интерфейса. Визуализация элементов интерфейса.

# **Задание №1**

Дать определения следующим глобальным атрибутам HTML 5: accesskey, autofocus, draggable, hidden, inputmode.

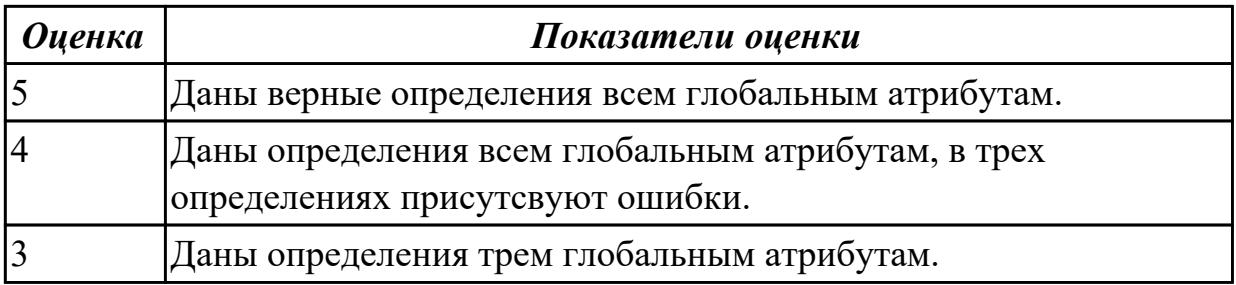

**Дидактическая единица:** 2.4 разрабатывать интерфейс пользователя для вебприложений с использованием современных стандартов

### **Профессиональная(-ые) компетенция(-ии):**

ПК.8.1 Разрабатывать дизайн-концепции веб-приложений в соответствии с

#### корпоративным стилем заказчика

### **Занятие(-я):**

- 1.1.12. Создание списков и таблиц.
- 1.1.16. Создание веб-страниц с использованием блочной верстки.
- 1.1.17. Создание веб-страниц с использованием блочной верстки.
- 1.1.18. Создание формы на html-странице.
- 1.1.21. Форматирование web-страниц с использованием каскадных таблиц стилей.
- 1.1.22. Динамические эффекты с использованием CSS.
- 1.1.23. Динамические эффекты с использованием CSS.
- 1.1.28. Вёрстка страниц веб-сайта.
- 1.1.36. Подготовка и оптимизация графики на web-странице.
- 1.1.37. Подготовка и оптимизация графики на web-странице.

1.2.1. WEB-дизайн. Способности необходимые web-дизайнеру. Специализация в web-дизайне.

- 1.2.3. Разработка эскизов веб-приложения.
- 1.2.4. Разработка эскизов веб-приложения.
- 1.2.5. Основные этапы разработки сайта.
- 1.2.10. Создание программы проверки полномочий пользователя.
- 1.2.11. Создание программы проверки полномочий пользователя.
- 1.2.13. Логическое и физическое форматирование сайта.
- 1.2.14. Словарь схемы сайта. Логическая схема сайта.
- 1.2.15. Словарь схемы сайта. Логическая схема сайта.
- 1.2.16. Словарь схемы сайта. Логическая схема сайта.
- 1.2.20. Формулировка требований. Рекомендации по написанию требований.
- 1.2.22. Архитектурные шаблоны Web-приложений. Шаблон Web Delivery.
- 1.2.23. Архитектурные шаблоны Web-приложений. Шаблон Web Delivery.

### **Задание №1**

1. Создайте web документ, которые представляет текст, содержащий фрагменты, оформленные при помощи следующих свойств CSS:

- 1. letter-spacing
- 2. line-height
- 3. text-decoration
- 4. background-color
- 5. vertical-align
- 6. white-space
- 7. word-spacin

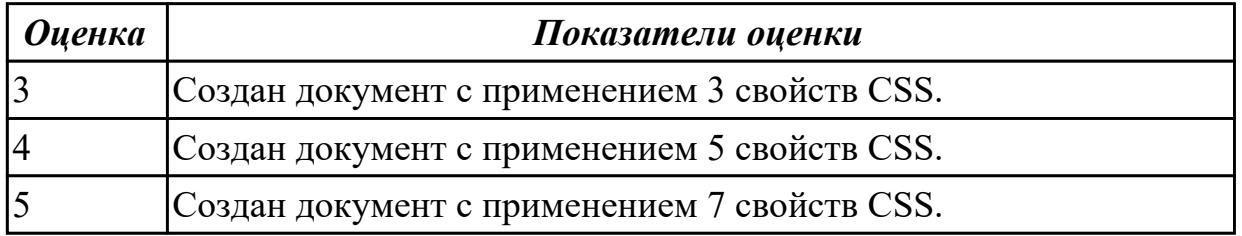

# **2.2 Результаты освоения МДК.08.02 Графический дизайн и мультимедиа подлежащие проверке на текущем контроле**

# **2.2.1 Текущий контроль (ТК) № 1**

**Тема занятия:** 2.1.7. Выполнение рисунка сложносоставного объекта в векторном редакторе.

**Метод и форма контроля:** Лабораторная работа (Информационно-аналитический) **Вид контроля:** лабораторная работа с использованием ИКТ

**Дидактическая единица:** 1.3 требования и нормы подготовки и использования изображений в сети "Интернет"

### **Профессиональная(-ые) компетенция(-ии):**

ПК.8.3 Осуществлять разработку дизайна веб-приложения с учетом современных тенденций в области веб-разработки

### **Занятие(-я):**

1.1.2. Форматы хранения графических изображений.

### **Задание №1**

Ответить на вопросы:

- 1. Перечислите форматы растровых изображений.
- 2. Перечислите форматы векторных изображений.
- 3. Опишите формат JPEG;
- 4. Опишите формат PNG;
- 5. Опишите формат GIF;
- 6. Опишите формат WebP;
- 7. Опишите формат TIFF;
- 8. Опишите формат BMP;
- 9. Опишите формат SVG;
- 10. Опишите формат HEIF.

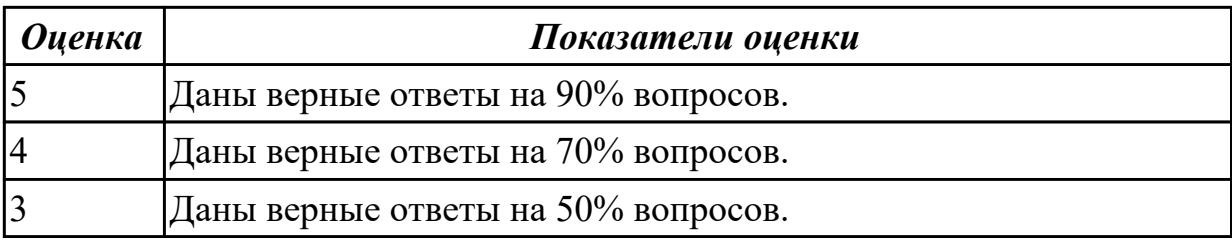

**Дидактическая единица:** 2.10 использовать специальные графические редакторы **Профессиональная(-ые) компетенция(-ии):**

ПК.8.3 Осуществлять разработку дизайна веб-приложения с учетом современных тенденций в области веб-разработки

### **Занятие(-я):**

2.1.1. Особенности векторной графики.

2.1.3. Освоение интерфейса векторного редактора и создание простейших изображений.

2.1.4. Освоение инструментов векторного редактора, работа со слоями.

2.1.5. Выполнение рисунка сложносоставного объекта в векторном редакторе.

2.1.6. Выполнение рисунка сложносоставного объекта в векторном редакторе.

#### **Задание №1**

В соответствии с вариантом задания выполнить рисунок в Inscape:

\* цветовое решение может быть индивидуальным и отличаться от примера.

\* допускается незначительное искажение формы элементов готового рисунка относительно примера.

- 1. Горящая свеча
- 2. Рисунок Винни Пуха
- 3. Рамка для фото
- 4. Грамота
- 5. Дизайн визитной карточки
- 6. Корзина с цветами
- 7. Баскетбольный мяч
- 8. Танк Т-34
- 9. Открытка к Дню Победы
- 10. Эскиз на фоне календарь к 12 апреля
- 11. Смайлик
- 12. Открытка с Днем Святого Валентина
- 13. Автомобиль
- 14. Мотороллер
- 15. Истребитель и-16
- 16. Фотоаппарат
- 17. Новогодняя елка
- 18. Пожарная машина
- 19. Рисунок рябины
- 20. Букет тюльпанов в вазе
- 21. Календарь
- 22. Летний бесшовный паттерн
- 23. Пончик
- 24. Микроволновка
- 25. Открытка к новому году

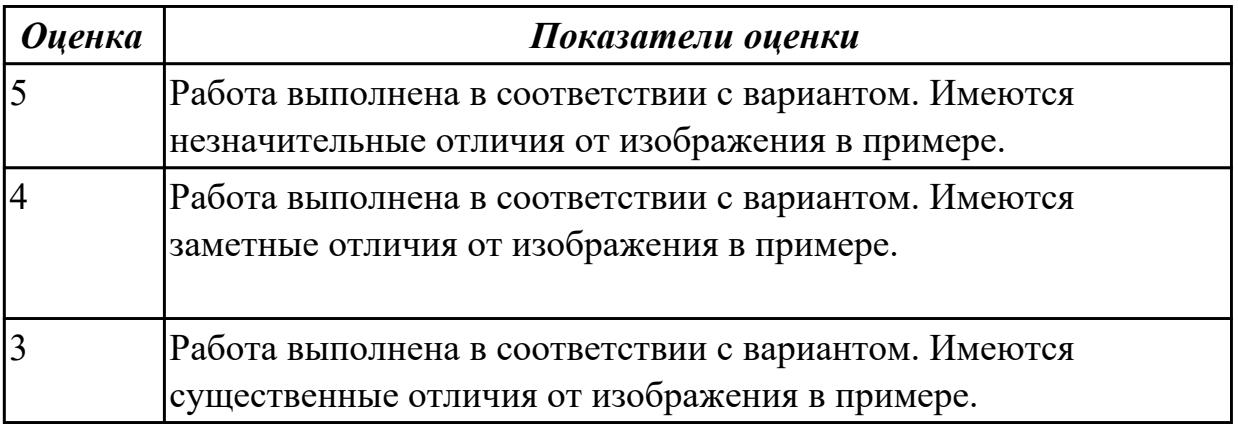

# **2.2.2 Текущий контроль (ТК) № 2**

**Тема занятия:** 2.1.15. Подготовка презентации и демонстрация готового логотипа, применимо к различной продукции.

**Метод и форма контроля:** Лабораторная работа (Информационно-аналитический) **Вид контроля:** лабораторная работа с использованием ИКТ

**Дидактическая единица:** 1.1 нормы и правила выбора стилистических решений **Профессиональная(-ые) компетенция(-ии):**

ПК.8.1 Разрабатывать дизайн-концепции веб-приложений в соответствии с корпоративным стилем заказчика

### **Занятие(-я):**

2.1.8. Инфографика как способ визуализации данных. Принципы создания инфографики. Этапы создания инфографики.

2.1.9. Создание инфографики.

2.1.10. Создание инфографики.

2.1.11. Фирменный стиль. Элементы фирменного стиля и их использование в различных видах дизайн - продукции.

- 2.1.12. Логотип. Этапы разработки. Оптимизация для веб-приложений.
- 2.1.13. Разработка и создание логотипа средствами векторной графики.

2.1.14. Разработка и создание логотипа средствами векторной графики.

### **Задание №1**

Подробно описать некоторые из представленных стилей дизайна, привести примеры иллюстраций:

- классический стиль;
- минимализм;
- поп-арт;
- винтаж;
- типографика;
- модерн;
- цифровой стиль;
- викторианский стиль.

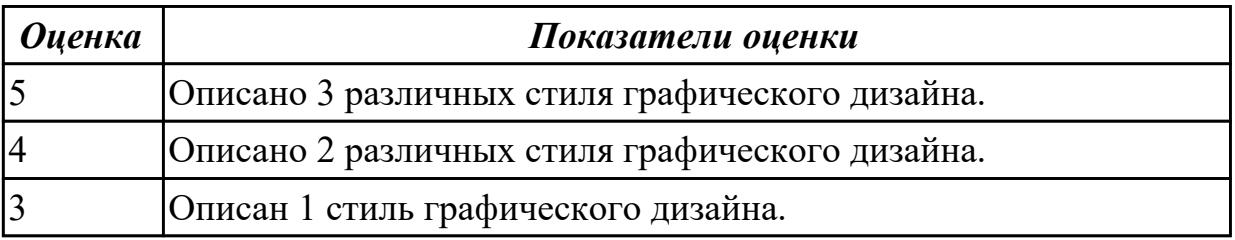

#### **Дидактическая единица:** 1.10 современные тенденции дизайна **Профессиональная(-ые) компетенция(-ии):**

ПК.8.2 Формировать требования к дизайну веб-приложений на основе анализа предметной области и целевой аудитории

### **Занятие(-я):**

2.1.8. Инфографика как способ визуализации данных. Принципы создания инфографики. Этапы создания инфографики.

2.1.13. Разработка и создание логотипа средствами векторной графики.

2.1.14. Разработка и создание логотипа средствами векторной графики.

# **Задание №1**

Назовите несколько трендов графического дизайна, актуальных на сегодняшний день.

Опишите следующие тренды:

- хаотичная типографика;
- 3D дизайн;
- эко-дизайн;
- геометрические фигуры;
- элементы искусства;
- ретрофутуризм;
- монохром;
- черно-белый дизайн;
- комиксы, поп-арт.

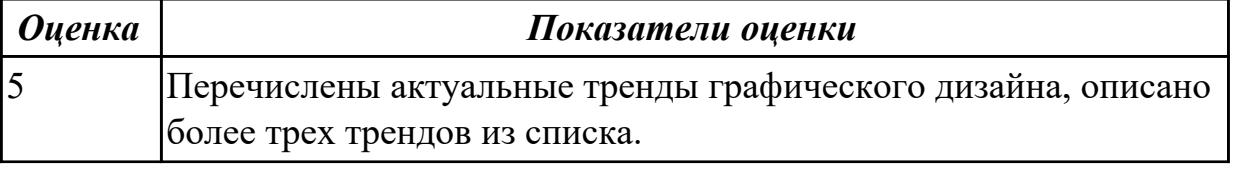

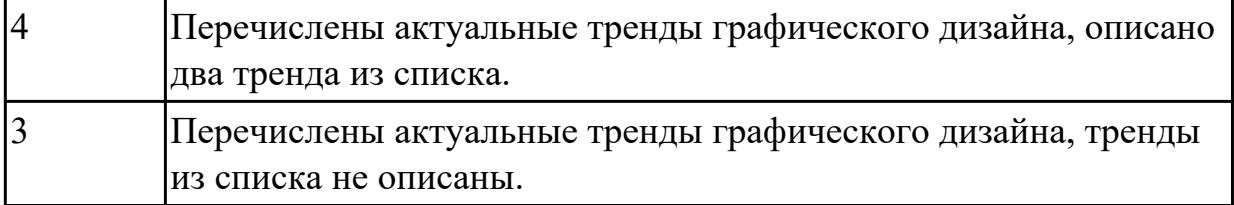

**Дидактическая единица:** 2.2 выбирать наиболее подходящее для целевого рынка дизайнерское решение

#### **Профессиональная(-ые) компетенция(-ии):**

ПК.8.2 Формировать требования к дизайну веб-приложений на основе анализа предметной области и целевой аудитории

#### **Занятие(-я):**

2.1.13. Разработка и создание логотипа средствами векторной графики.

2.1.14. Разработка и создание логотипа средствами векторной графики.

#### **Задание №1**

Спроектировать и реализовать логотип по выбранной теме.

В процессе выполнения работы создается презентация по одному слайду на каждый этап разработки.

Презентация оформляется на белом фоне.

Этапы разработки логотипа:

- 1. выбор тематики;
- 2. исследование аналогов;
- 3. выбор ключевых направлений, образа логотипа, характеристик;
- 4. создание логотипа;
- 5. подбор шрифта (при необходимости);
- 6. подбор цвета;
- 7. создание эскиза логотипа, применимо к будущей продукции;

Описание этапов разработки:

1. Выбор тематики;

Осуществляется выбор интересующей темы для разработки логотипа. На слайде представляется предметная область.

2. Исследование аналогов;

Изучение аналогичных решений и референсов в соответствии с выбранной темой. На слайде представляются выбранные референсы, дается их характеристика.

3. Выбор ключевых направлений, образа логотипа, характеристик;

Осуществляется выбор акцентов, выстраивается ассоциативный ряд, определяется стиль и формы.

На слайде описываются выбранные направления и ключевые тезисы, например: рост, масштаб, прибыль, надежность.

4. Создание логотипа;

Проектируется форма логотипа на основе выбранных акцентов. На слайде представляется готовый вариант разработанной формы, дается его описание.

5. Подбор шрифта (при необходимости);

Под логотип подбирается шрифт, подходящий по стилю к ключевым тезисам. На слайде демонстрируются различные варианты подбора.

6. Подбор цвета;

Проектируется несколько вариантов цветовой схемы логотипа. На слайде представляются варианты, дается краткое описание.

7. Создание эскиза логотипа, применимо к будущей продукции;

Создается изображение продукта (документ, конверт, календарь, буклет и т.д.) с применением разработанного логотипа, который демонстрируется на финальном слайде.

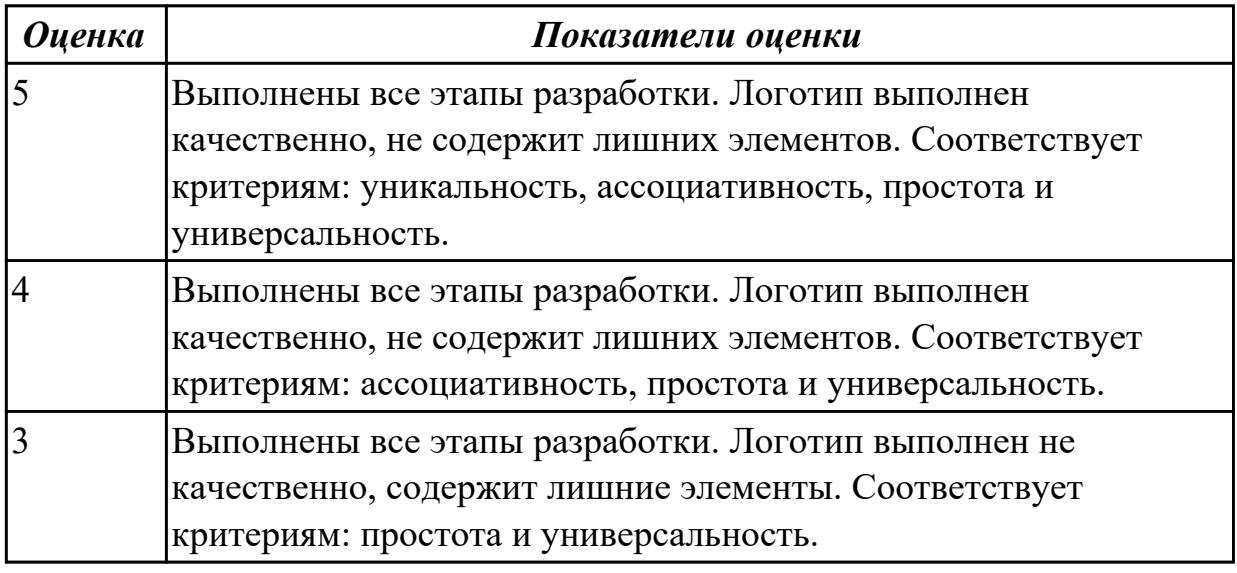

# **2.2.3 Текущий контроль (ТК) № 3**

**Тема занятия:** 2.1.22. Разработка дизайна персонажа для видеоигры в векторном редакторе.

**Метод и форма контроля:** Лабораторная работа (Опрос)

**Вид контроля:** Лабораторная работа с использованием ИКТ

**Дидактическая единица:** 1.9 вопросы, связанные с когнитивными, социальными, культурными, технологическими и экономическими условиями при разработке дизайна

### **Профессиональная(-ые) компетенция(-ии):**

ПК.8.1 Разрабатывать дизайн-концепции веб-приложений в соответствии с

корпоративным стилем заказчика

#### **Занятие(-я):**

2.1.19. Векторные иллюстрации персонажей.

#### **Задание №1**

Письменно ответить на следующие вопросы:

- какие условия нужно учитывать при разработке веб-дизайна?
- как культура влияет на дизайн?
- как острые социальные темы отражаются в дизайне?
- как развитие технологий влияет на дизайн?
- назовите возможную связь экономических условий и дизайна.

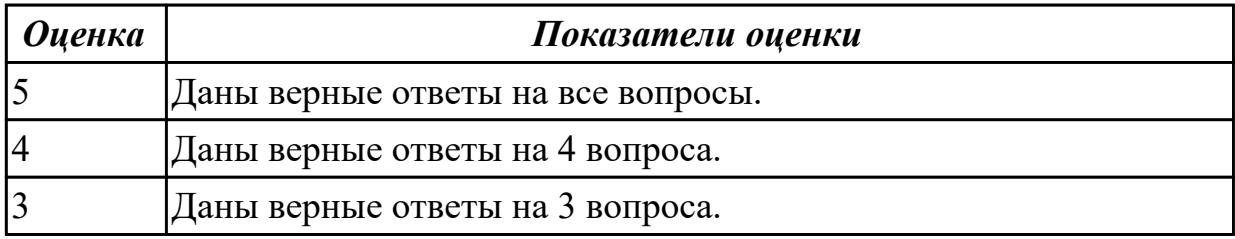

**Дидактическая единица:** 2.3 создавать дизайн с применением промежуточных эскизов, требований к эргономике и технической эстетике

#### **Профессиональная(-ые) компетенция(-ии):**

ПК.8.1 Разрабатывать дизайн-концепции веб-приложений в соответствии с

корпоративным стилем заказчика

#### **Занятие(-я):**

- 2.1.9. Создание инфографики.
- 2.1.10. Создание инфографики.
- 2.1.20. Разработка дизайна персонажа для видеоигры в векторном редакторе.
- 2.1.21. Разработка дизайна персонажа для видеоигры в векторном редакторе.

### **Задание №1**

1.Осуществить поиск информации в соответствии с вариантом по списку. Информация должна иметь статистических характер, отраженный в виде

процентных соотношений,

количественной зависимости, различных последовательностей и т.д.

- 1. Количество пресной воды на земле
- 2. Уровень безработицы
- 3. Рынок недвижимости
- 4. Погода
- 5. Размеры городов
- 6. Планеты солнечной системы
- 7. Языки программирования
- 8. Металлургическая промышленность
- 9. Экология
- 10. Альтернативные источники энергии
- 11. Правильное питание
- 12. Наземный транспорт
- 13. Здравоохранение
- 14. Популярные профессии
- 15. Деревообработка
- 16. Маркетинг
- 17. Туризм
- 18. Строительство
- 19. Авиаперелеты
- 20. Финансы
- 21. Информационные технологии
- 22. Письменность
- 23. Торговля
- 24. Робототехника
- 25. Времена года
- 2. Зарисовать скетч, с наглядной иллюстрацией по найденной информации.

3. Реализовать полученный набросок в стиле инфографики с использованием Inscape.

Использовать различные графические элементы (стрелки, таблицы, графики). В процессе выполнения работы опираться на предоставленные примеры инфографики.

\*Готовая работа не должна содержать элементов растрового изображения.

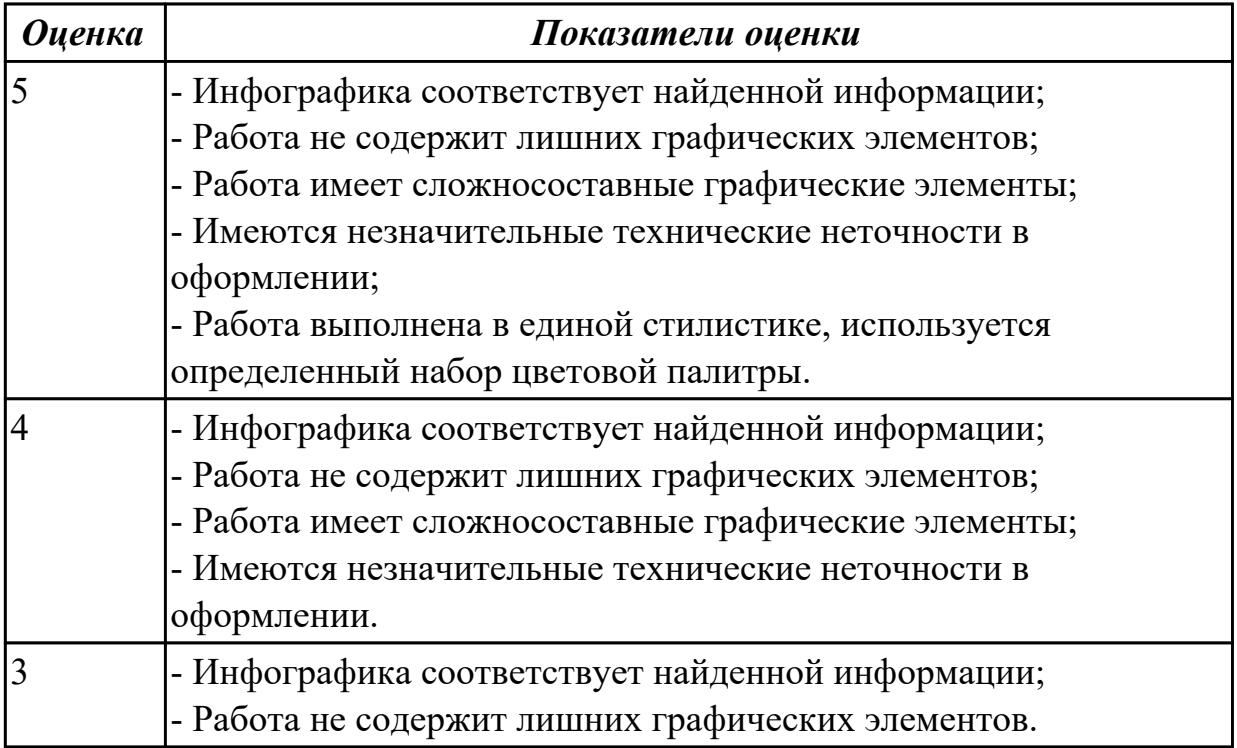

**Дидактическая единица:** 2.7 придерживаться оригинальной концепции дизайна проекта и улучшать его визуальную привлекательность

#### **Профессиональная(-ые) компетенция(-ии):**

ПК.8.1 Разрабатывать дизайн-концепции веб-приложений в соответствии с

корпоративным стилем заказчика

# **Занятие(-я):**

- 2.1.16. Полигональный дизайн.
- 2.1.20. Разработка дизайна персонажа для видеоигры в векторном редакторе.
- 2.1.21. Разработка дизайна персонажа для видеоигры в векторном редакторе.

# **Задание №1**

Разработка дизайна персонажа.

- 1. Изучите методические указания по выполнению задания.
- 2. Выберете будущего персонажа видеоигры.
- 3. Зарисуйте скетч по которому персонаж будет воссоздан в векторном редакторе.

4. Выполните отрисовку персонажа с помощью векторного редактора, представьте на проверку.

5. Выполните дополнительно две-три вариации персонажа с использованием готового шаблона.

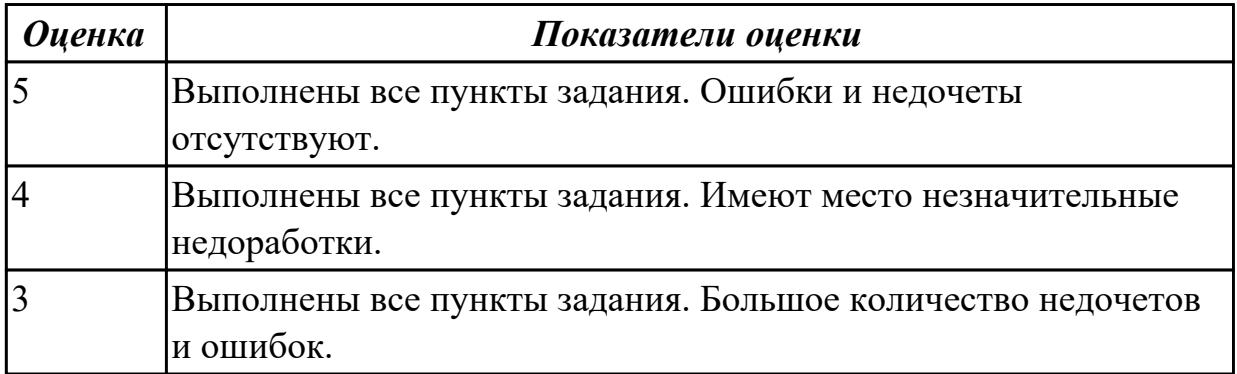

# **2.2.4 Текущий контроль (ТК) № 4**

**Тема занятия:** 2.1.35. Дизайн интернет магазина. UI-KIT.

**Метод и форма контроля:** Лабораторная работа (Информационно-аналитический) **Вид контроля:** лабораторная работа с использованием ИКТ

**Дидактическая единица:** 1.8 инструменты для разработки эскизов, схем интерфейсов и прототипа дизайна веб-приложений

# **Профессиональная(-ые) компетенция(-ии):**

ПК.8.1 Разрабатывать дизайн-концепции веб-приложений в соответствии с корпоративным стилем заказчика

# **Занятие(-я):**

- 1.1.1. Виды компьютерной графики.
- 1.1.3. Физические основы компьютерной графики.
- 2.1.2. Обзор редакторов векторной графики.
- 2.1.19. Векторные иллюстрации персонажей.

2.1.23. Знакомство с онлайн сервисом для разработки интерфейсов и прототипирования.

2.1.30. Прототипирование и макетирование дизайна. Средства разработки макетов

и прототипов дизайна веб-страниц.

# **Задание №1**

Дать устный ответ:

Приведите примеры программного обеспечения и онлайн инструментов,

необходимых для разработки схем и прототипов дизайна.

Какие инструменты вы использовали на практических занятиях?

Опишите программное обеспечение, используемое вами для разработки прототипов веб-страниц.

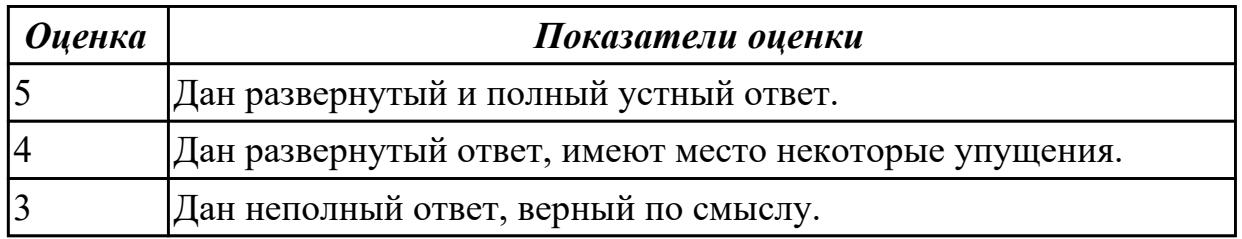

**Дидактическая единица:** 2.4 разрабатывать интерфейс пользователя для вебприложений с использованием современных стандартов

### **Профессиональная(-ые) компетенция(-ии):**

ПК.8.2 Формировать требования к дизайну веб-приложений на основе анализа предметной области и целевой аудитории

### **Занятие(-я):**

- 2.1.24. Разработка интерфейса калькулятора.
- 2.1.25. Разработка интерфейса калькулятора.
- 2.1.31. Дизайн интернет-магазина. Создание прототипа.
- 2.1.32. Дизайн интернет-магазина. Отрисовка главной страницы.
- 2.1.33. Дизайн интернет-магазина. Каталог товаров.
- 2.1.34. Дизайн интернет-магазина. Карточка товаров. Служебные страницы.

### **Задание №1**

Самостоятельно спроектировать структуру и разработать дизайн многостраничного сайта выбрав один из представленных вариантов.

- Социальная сеть;
- Видео/аудио хостинг;
- Интернет магазин;

- Информационный сайт (содержит контент, информацию и т.д. посвященный конкретной тематике);

- Блог.

Задачи:

1.Описание типа интернет-сайта.

Выбрать тип сайта. Осуществить поиск информации и дать развернутую характеристику и описание выбранного типа. Привести примеры существующих интернет ресурсов, дать их описание, прикрепить скриншоты.

2.Тематика интернет-сайта.

Определить тематику сайта, описать ее особенности. Привести существующие примеры и выделить общие черты. Составить сравнительную таблицу (разобрать три примера).

3.Техническое задание на разработку дизайна.

Самостоятельно составить техническое задание на разработку дизайна сайта, опираясь на примеры ТЗ из интернета, выделив из них основные пункты.

4.Структура сайта.

Определить список страниц сайта, их связь. Отразить структуру связей страниц на схеме. Для создания схемы использовать Online инструменты.

5.Прототипы страниц.

Создать прототип трех страниц.

6.Цветовое решение.

Осуществить подбор цветовой палитры. Представить два варианта с описанием.

7.Разработка дизайна.

Создать все страницы, всплывающие окна и подсказки в онлайн редакторе Figma. Экспортировать фреймы страниц в растровые изображения, дать описание страниц их структуры элементов, блоков.

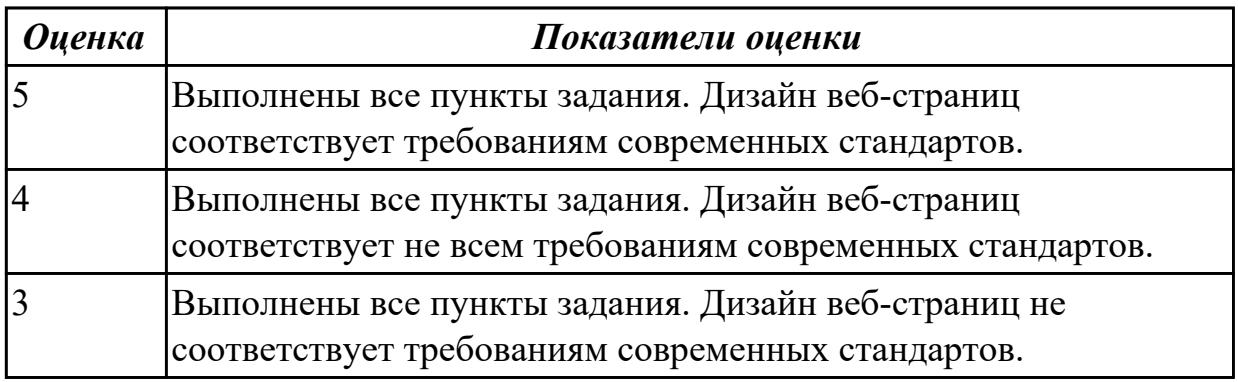

# **2.2.5 Текущий контроль (ТК) № 5**

**Тема занятия:** 2.1.43. Демонстрация эскиза веб-приложения.

**Метод и форма контроля:** Лабораторная работа (Информационно-аналитический) **Вид контроля:** лабораторная работа с использованием ИКТ

**Дидактическая единица:** 1.6 правила поддержания фирменного стиля, бренда и стилевых инструкций

### **Профессиональная(-ые) компетенция(-ии):**

ПК.8.1 Разрабатывать дизайн-концепции веб-приложений в соответствии с корпоративным стилем заказчика

### **Занятие(-я):**

2.1.11. Фирменный стиль. Элементы фирменного стиля и их использование в различных видах дизайн - продукции.

- 2.1.12. Логотип. Этапы разработки. Оптимизация для веб-приложений.
- 2.1.13. Разработка и создание логотипа средствами векторной графики.
- 2.1.14. Разработка и создание логотипа средствами векторной графики.
- 2.1.16. Полигональный дизайн.

Опишите перечисленные правила фирменного стиля, приведите примеры по каждому из них:

- Простота, лаконичность;

- Уникальность;
- Ассоциативность;
- Эстетичность;
- Универсальность;
- Масштабируемость;
- Однозначность;
- Эффектность.

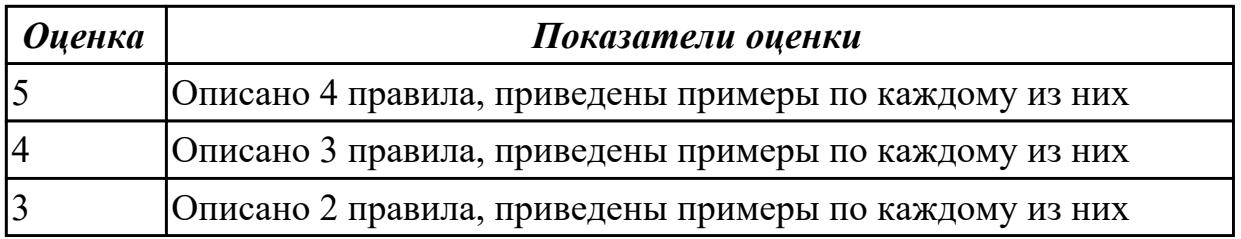

**Дидактическая единица:** 2.6 учитывать существующие правила корпоративного стиля

### **Профессиональная(-ые) компетенция(-ии):**

ПК.8.1 Разрабатывать дизайн-концепции веб-приложений в соответствии с корпоративным стилем заказчика

### **Занятие(-я):**

- 2.1.13. Разработка и создание логотипа средствами векторной графики.
- 2.1.14. Разработка и создание логотипа средствами векторной графики.
- 2.1.38. Создание технического задания на дизайн веб-приложения.

### **Задание №1**

- 1. Проанализируйте примеры представленных по вариантам веб-страниц.
- 2. Выделите правила и элементы корпоративного стиля.

3. Создайте дизайн веб-страницы, наследующий корпоративный стиль из вашего варианта.

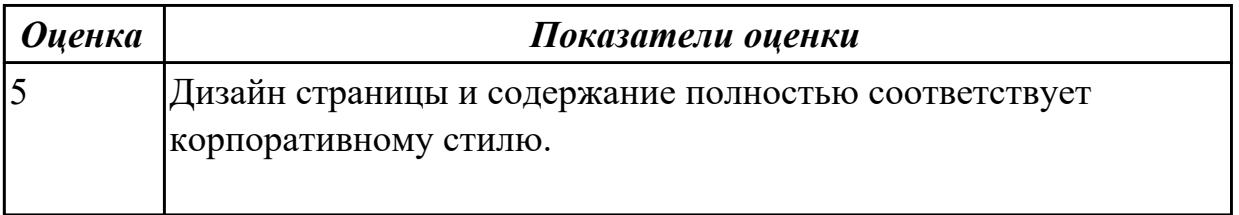

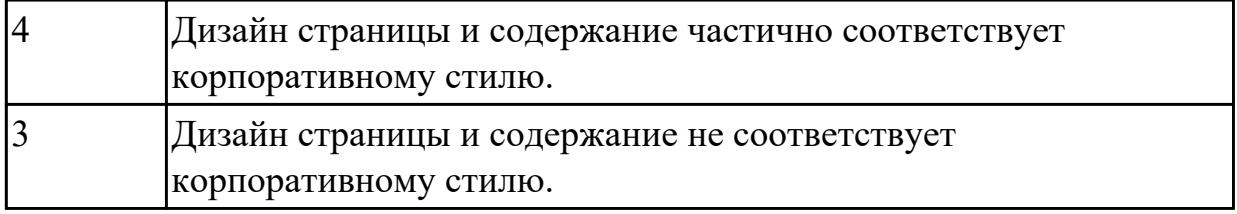

**Дидактическая единица:** 2.9 создавать «отзывчивый» дизайн, отображаемый корректно на различных устройствах и при разных разрешениях

### **Профессиональная(-ые) компетенция(-ии):**

ПК.8.3 Осуществлять разработку дизайна веб-приложения с учетом современных тенденций в области веб-разработки

### **Занятие(-я):**

2.1.24. Разработка интерфейса калькулятора.

2.1.27. Адаптивный и отзывчивый веб-дизайн.

2.1.31. Дизайн интернет-магазина. Создание прототипа.

2.1.32. Дизайн интернет-магазина. Отрисовка главной страницы.

2.1.33. Дизайн интернет-магазина. Каталог товаров.

2.1.34. Дизайн интернет-магазина. Карточка товаров. Служебные страницы.

2.1.35. Дизайн интернет магазина. UI-KIT.

### **Задание №1**

Создайте дизайн веб-страницы в соответствии с вариантом задания в трех исполнениях:

- ПК;
- планшетный ПК;
- смартфон.

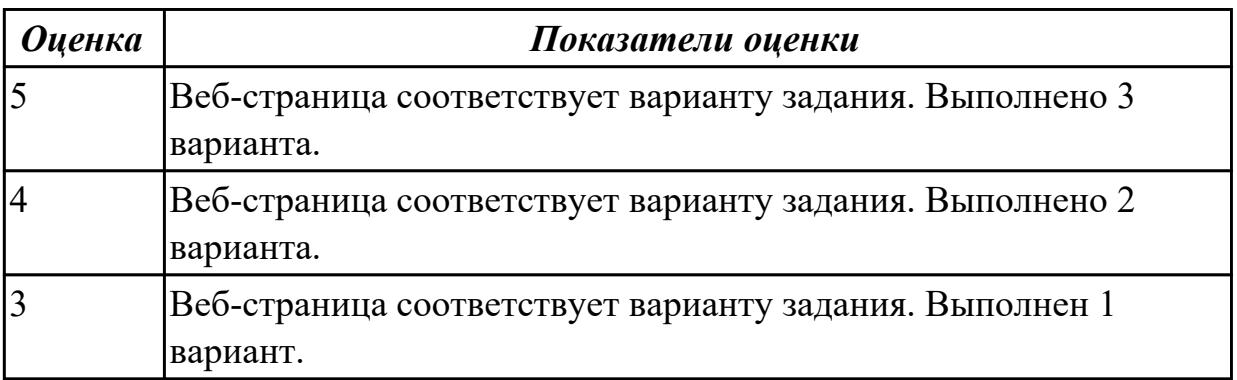

**Дидактическая единица:** 2.8 анализировать целевой рынок и продвигать продукцию, используя дизайн веб-приложений

### **Профессиональная(-ые) компетенция(-ии):**

ПК.8.2 Формировать требования к дизайну веб-приложений на основе анализа предметной области и целевой аудитории

### **Занятие(-я):**

2.1.36. Анализ целевой аудитории. Разработка дизайна с учётом целевой аудитории.

# **Задание №1**

Создайте дизайн веб-страницы применимо к целевой аудитории, указанной в варианте задания.

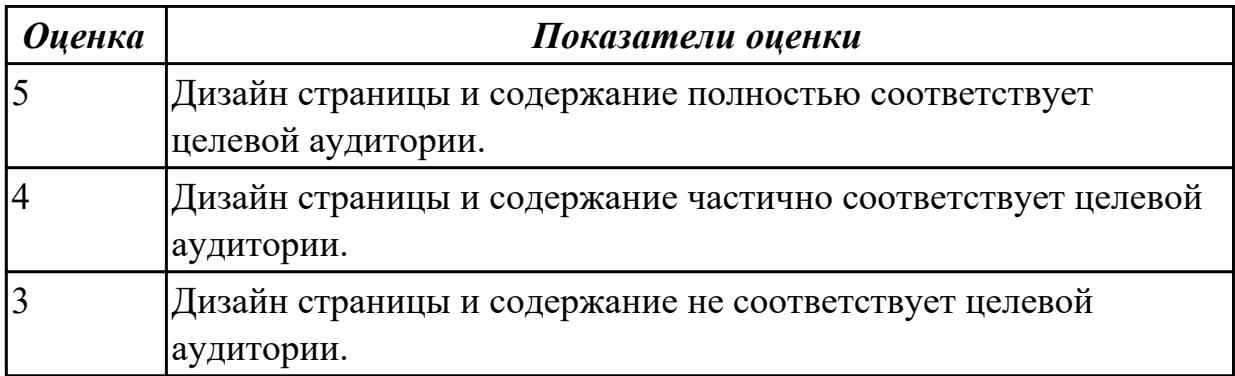

# **2.2.6 Текущий контроль (ТК) № 6**

**Тема занятия:** 3.1.6. Создание коллажа в Adobe Photoshop. Выполнение индивидуального задания.

**Метод и форма контроля:** Лабораторная работа (Информационно-аналитический) **Вид контроля:** лабораторная работа с использованием ИКТ

**Дидактическая единица:** 2.10 использовать специальные графические редакторы **Профессиональная(-ые) компетенция(-ии):**

ПК.8.3 Осуществлять разработку дизайна веб-приложения с учетом современных тенденций в области веб-разработки

# **Занятие(-я):**

2.1.7. Выполнение рисунка сложносоставного объекта в векторном редакторе.

2.1.8. Инфографика как способ визуализации данных. Принципы создания

инфографики. Этапы создания инфографики.

- 2.1.9. Создание инфографики.
- 2.1.10. Создание инфографики.
- 2.1.13. Разработка и создание логотипа средствами векторной графики.
- 2.1.14. Разработка и создание логотипа средствами векторной графики.
- 2.1.17. Создание изображения в стиле полигонального дизайна.
- 2.1.18. Создание изображения в стиле полигонального дизайна.
- 2.1.20. Разработка дизайна персонажа для видеоигры в векторном редакторе.
- 2.1.21. Разработка дизайна персонажа для видеоигры в векторном редакторе.
- 2.1.22. Разработка дизайна персонажа для видеоигры в векторном редакторе.
- 2.1.24. Разработка интерфейса калькулятора.
- 2.1.25. Разработка интерфейса калькулятора.
- 2.1.31. Дизайн интернет-магазина. Создание прототипа.
- 2.1.32. Дизайн интернет-магазина. Отрисовка главной страницы.

2.1.33. Дизайн интернет-магазина. Каталог товаров.

- 2.1.34. Дизайн интернет-магазина. Карточка товаров. Служебные страницы.
- 2.1.35. Дизайн интернет магазина. UI-KIT.
- 3.1.1. Особенности растровой графики.
- 3.1.3. Создание коллажа в Adobe Photoshop.
- 3.1.4. Создание коллажа в Adobe Photoshop.

# **Задание №1**

Создать гармоничный коллаж с использованием различных изображений формата jpg и png.

Этапы выполнения работы:

1. Осуществить поиск различных изображений, необходимых для создания коллажа.

2. С помощью инструментов Adobe Photoshop объединить изображения в единую композицию.

3. Произвести цветокоррекцию отдельных элементов, добавить различные эффекты для того, чтобы составные элементы не выделялись из общей композиции.

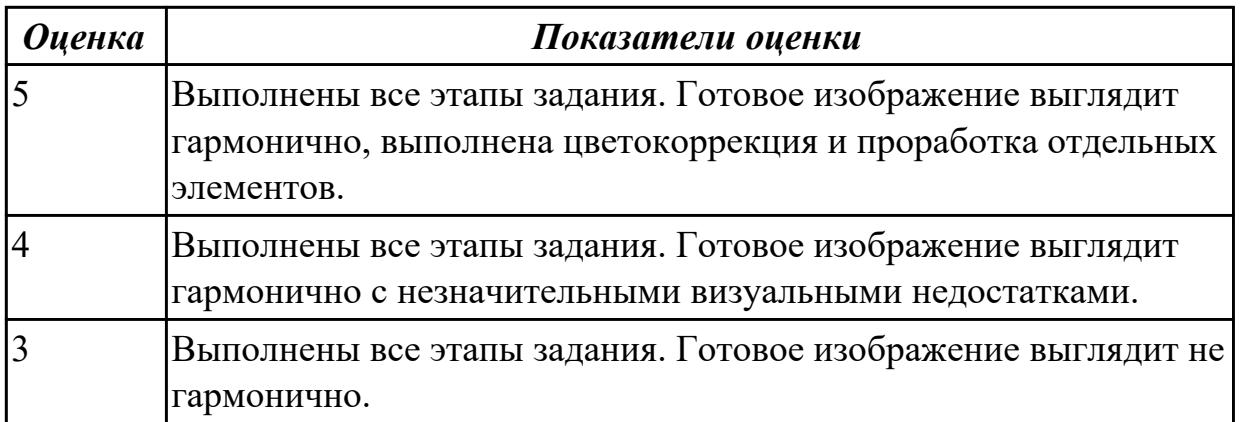

# **2.2.7 Текущий контроль (ТК) № 7**

**Тема занятия:** 4.1.14. Презентация персонажа.

# **Метод и форма контроля:** ()

### **Вид контроля:**

**Дидактическая единица:** 2.11 интегрировать в готовый дизайн-проект новые графические элементы, не нарушая общей концепции

# **Профессиональная(-ые) компетенция(-ии):**

ПК.8.3 Осуществлять разработку дизайна веб-приложения с учетом современных тенденций в области веб-разработки

# **Занятие(-я):**

- 2.1.31. Дизайн интернет-магазина. Создание прототипа.
- 2.1.32. Дизайн интернет-магазина. Отрисовка главной страницы.
- 2.1.33. Дизайн интернет-магазина. Каталог товаров.
- 2.1.34. Дизайн интернет-магазина. Карточка товаров. Служебные страницы.
- 2.1.35. Дизайн интернет магазина. UI-KIT.

### 2.1.38. Создание технического задания на дизайн веб-приложения.

# **Задание №1**

Для выполненной ранее трехмерной модели объекта создать сцену с ее окружением, подходящую по концепции.

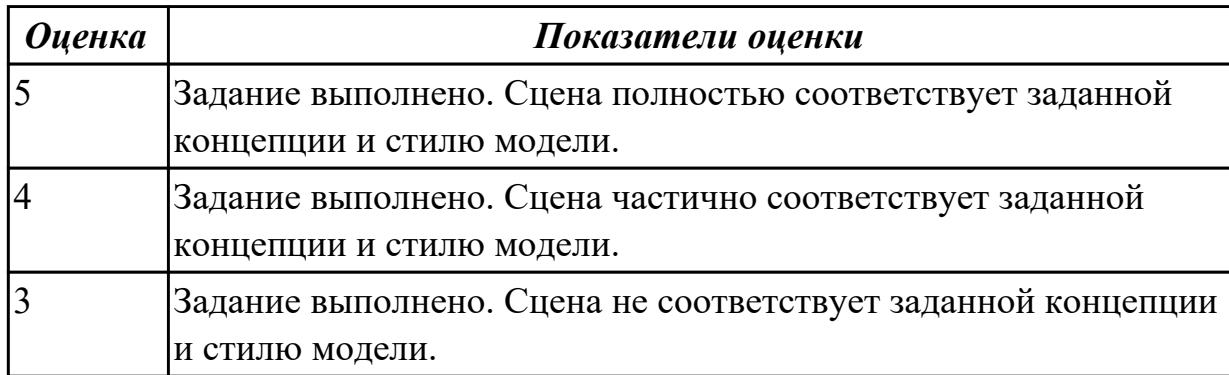

Учебная практика на текущем контроле не предусмотрена.

# **3. ФОНД ОЦЕНОЧНЫХ СРЕДСТВ ПРОФЕССИОНАЛЬНОГО МОДУЛЯ, ИСПОЛЬЗУЕМЫЙ ДЛЯ ПРОМЕЖУТОЧНОЙ АТТЕСТАЦИИ**

#### **3.1 МДК.08.02 Графический дизайн и мультимедиа**

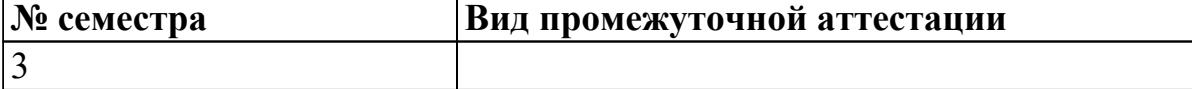

#### **может быть выставлен автоматически по результатам текущих контролей**

**Метод и форма контроля:** Практическая работа (Опрос)

**Вид контроля:** по выбору выполнить одно теоритеческое и практическое задание **Дидактическая единица для контроля:**

1.1 нормы и правила выбора стилистических решений

#### **Профессиональная(-ые) компетенция(-ии):**

ПК.8.1 Разрабатывать дизайн-концепции веб-приложений в соответствии с корпоративным стилем заказчика

#### **Задание №1 (из текущего контроля)**

Подробно описать некоторые из представленных стилей дизайна, привести примеры иллюстраций:

- классический стиль;
- минимализм;
- поп-арт;
- винтаж;
- типографика;
- модерн;
- цифровой стиль;
- викторианский стиль.

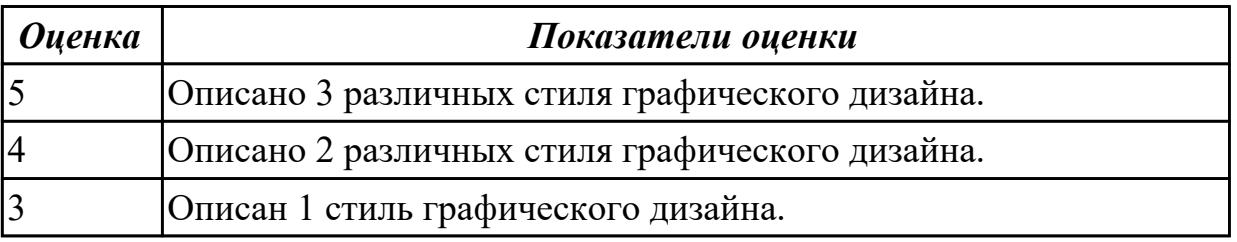

#### **Дидактическая единица для контроля:**

1.3 требования и нормы подготовки и использования изображений в сети "Интернет"

#### **Профессиональная(-ые) компетенция(-ии):**

ПК.8.3 Осуществлять разработку дизайна веб-приложения с учетом современных тенденций в области веб-разработки

#### **Задание №1 (из текущего контроля)**

Ответить на вопросы:

- 1. Перечислите форматы растровых изображений.
- 2. Перечислите форматы векторных изображений.
- 3. Опишите формат JPEG;
- 4. Опишите формат PNG;
- 5. Опишите формат GIF;
- 6. Опишите формат WebP;
- 7. Опишите формат TIFF;
- 8. Опишите формат BMP;
- 9. Опишите формат SVG;
- 10. Опишите формат HEIF.

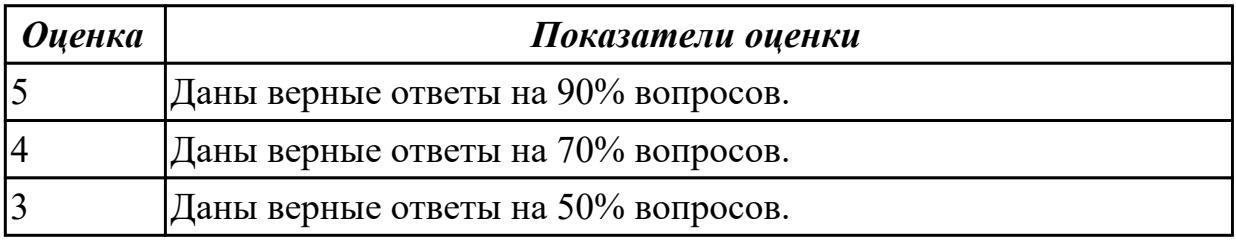

1.6 правила поддержания фирменного стиля, бренда и стилевых инструкций **Профессиональная(-ые) компетенция(-ии):**

ПК.8.1 Разрабатывать дизайн-концепции веб-приложений в соответствии с корпоративным стилем заказчика

#### **Задание №1 (из текущего контроля)**

Опишите перечисленные правила фирменного стиля, приведите примеры по каждому из них:

- Простота, лаконичность;
- Уникальность;
- Ассоциативность;
- Эстетичность;
- Универсальность;
- Масштабируемость;
- Однозначность;
- Эффектность.

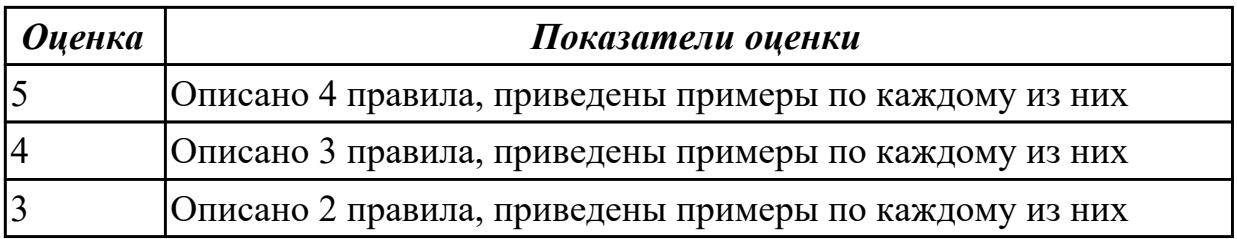

#### **Дидактическая единица для контроля:**

1.8 инструменты для разработки эскизов, схем интерфейсов и прототипа дизайна веб-приложений

# **Профессиональная(-ые) компетенция(-ии):**

ПК.8.1 Разрабатывать дизайн-концепции веб-приложений в соответствии с корпоративным стилем заказчика

### **Задание №1 (из текущего контроля)**

Дать устный ответ:

Приведите примеры программного обеспечения и онлайн инструментов,

необходимых для разработки схем и прототипов дизайна.

Какие инструменты вы использовали на практических занятиях?

Опишите программное обеспечение, используемое вами для разработки прототипов веб-страниц.

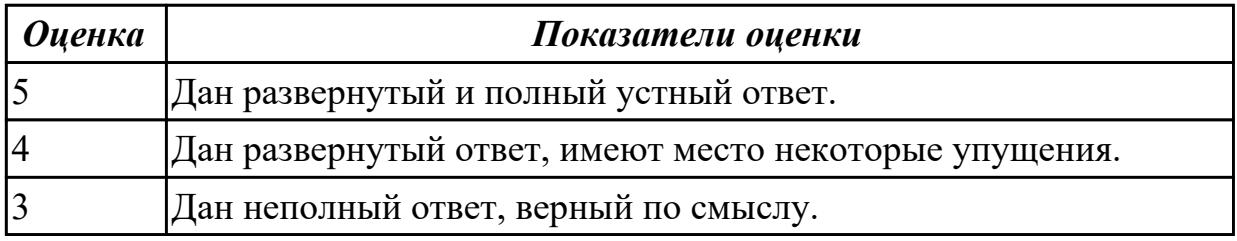

#### **Дидактическая единица для контроля:**

1.9 вопросы, связанные с когнитивными, социальными, культурными, технологическими и экономическими условиями при разработке дизайна

### **Профессиональная(-ые) компетенция(-ии):**

ПК.8.1 Разрабатывать дизайн-концепции веб-приложений в соответствии с корпоративным стилем заказчика

### **Задание №1 (из текущего контроля)**

Письменно ответить на следующие вопросы:

- какие условия нужно учитывать при разработке веб-дизайна?
- как культура влияет на дизайн?
- как острые социальные темы отражаются в дизайне?
- как развитие технологий влияет на дизайн?
- назовите возможную связь экономических условий и дизайна.

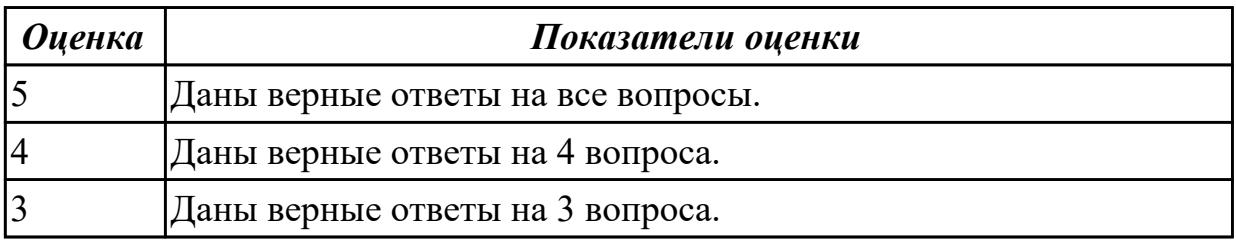

### **Дидактическая единица для контроля:**

1.10 современные тенденции дизайна

# **Профессиональная(-ые) компетенция(-ии):**

ПК.8.2 Формировать требования к дизайну веб-приложений на основе анализа предметной области и целевой аудитории

#### **Задание №1 (из текущего контроля)**

Назовите несколько трендов графического дизайна, актуальных на сегодняшний день.

Опишите следующие тренды:

- хаотичная типографика;
- 3D дизайн;
- эко-дизайн;
- геометрические фигуры;
- элементы искусства;
- ретрофутуризм;
- монохром;
- черно-белый дизайн;
- комиксы, поп-арт.

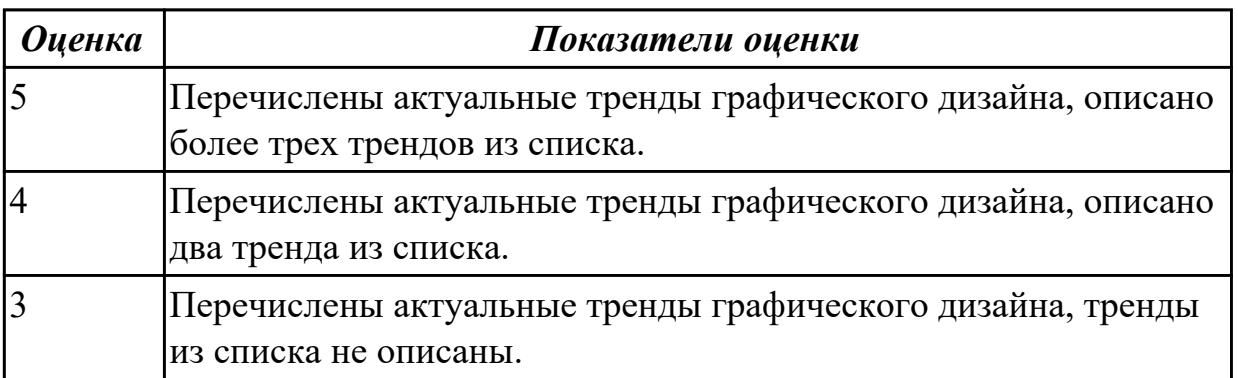

#### **Дидактическая единица для контроля:**

2.2 выбирать наиболее подходящее для целевого рынка дизайнерское решение

#### **Профессиональная(-ые) компетенция(-ии):**

ПК.8.1 Разрабатывать дизайн-концепции веб-приложений в соответствии с корпоративным стилем заказчика

ПК.8.2 Формировать требования к дизайну веб-приложений на основе анализа предметной области и целевой аудитории

ПК.8.3 Осуществлять разработку дизайна веб-приложения с учетом современных тенденций в области веб-разработки

#### **Задание №1 (из текущего контроля)**

Спроектировать и реализовать логотип по выбранной теме.

В процессе выполнения работы создается презентация по одному слайду на каждый этап разработки.

Презентация оформляется на белом фоне.

Этапы разработки логотипа:

- 1. выбор тематики;
- 2. исследование аналогов;
- 3. выбор ключевых направлений, образа логотипа, характеристик;
- 4. создание логотипа;
- 5. подбор шрифта (при необходимости);
- 6. подбор цвета;

7. создание эскиза логотипа, применимо к будущей продукции;

Описание этапов разработки:

1. Выбор тематики;

Осуществляется выбор интересующей темы для разработки логотипа. На слайде представляется предметная область.

2. Исследование аналогов;

Изучение аналогичных решений и референсов в соответствии с выбранной темой.

На слайде представляются выбранные референсы, дается их характеристика.

3. Выбор ключевых направлений, образа логотипа, характеристик;

Осуществляется выбор акцентов, выстраивается ассоциативный ряд, определяется стиль и формы.

На слайде описываются выбранные направления и ключевые тезисы, например: рост, масштаб, прибыль, надежность.

4. Создание логотипа;

Проектируется форма логотипа на основе выбранных акцентов. На слайде представляется готовый вариант разработанной формы, дается его описание.

5. Подбор шрифта (при необходимости);

Под логотип подбирается шрифт, подходящий по стилю к ключевым тезисам. На слайде демонстрируются различные варианты подбора.

6. Подбор цвета;

Проектируется несколько вариантов цветовой схемы логотипа. На слайде представляются варианты, дается краткое описание.

7. Создание эскиза логотипа, применимо к будущей продукции;

Создается изображение продукта (документ, конверт, календарь, буклет и т.д.) с применением разработанного логотипа, который демонстрируется на финальном слайде.

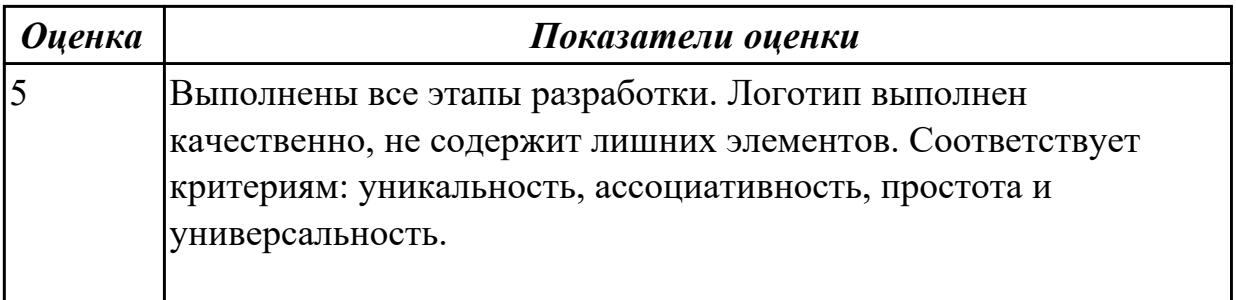

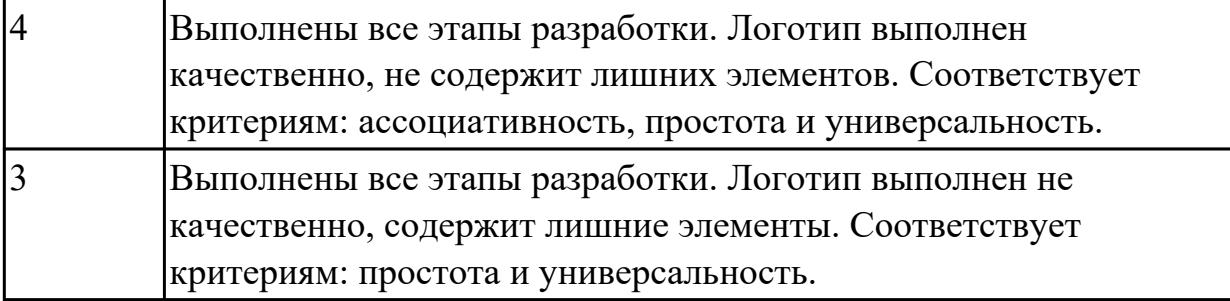

2.3 создавать дизайн с применением промежуточных эскизов, требований к эргономике и технической эстетике

#### **Профессиональная(-ые) компетенция(-ии):**

ПК.8.1 Разрабатывать дизайн-концепции веб-приложений в соответствии с корпоративным стилем заказчика

ПК.8.2 Формировать требования к дизайну веб-приложений на основе анализа предметной области и целевой аудитории

ПК.8.3 Осуществлять разработку дизайна веб-приложения с учетом современных тенденций в области веб-разработки

#### **Задание №1 (из текущего контроля)**

1.Осуществить поиск информации в соответствии с вариантом по списку.

Информация должна иметь статистических характер, отраженный в виде процентных соотношений,

количественной зависимости, различных последовательностей и т.д.

- 1. Количество пресной воды на земле
- 2. Уровень безработицы
- 3. Рынок недвижимости
- 4. Погода
- 5. Размеры городов
- 6. Планеты солнечной системы
- 7. Языки программирования
- 8. Металлургическая промышленность
- 9. Экология
- 10. Альтернативные источники энергии
- 11. Правильное питание
- 12. Наземный транспорт
- 13. Здравоохранение
- 14. Популярные профессии
- 15. Деревообработка
- 16. Маркетинг
- 17. Туризм
- 18. Строительство
- 19. Авиаперелеты
- 20. Финансы
- 21. Информационные технологии
- 22. Письменность
- 23. Торговля
- 24. Робототехника
- 25. Времена года

2. Зарисовать скетч, с наглядной иллюстрацией по найденной информации.

3. Реализовать полученный набросок в стиле инфографики с использованием Inscape.

Использовать различные графические элементы (стрелки, таблицы, графики). В процессе выполнения работы опираться на предоставленные примеры инфографики.

\*Готовая работа не должна содержать элементов растрового изображения.

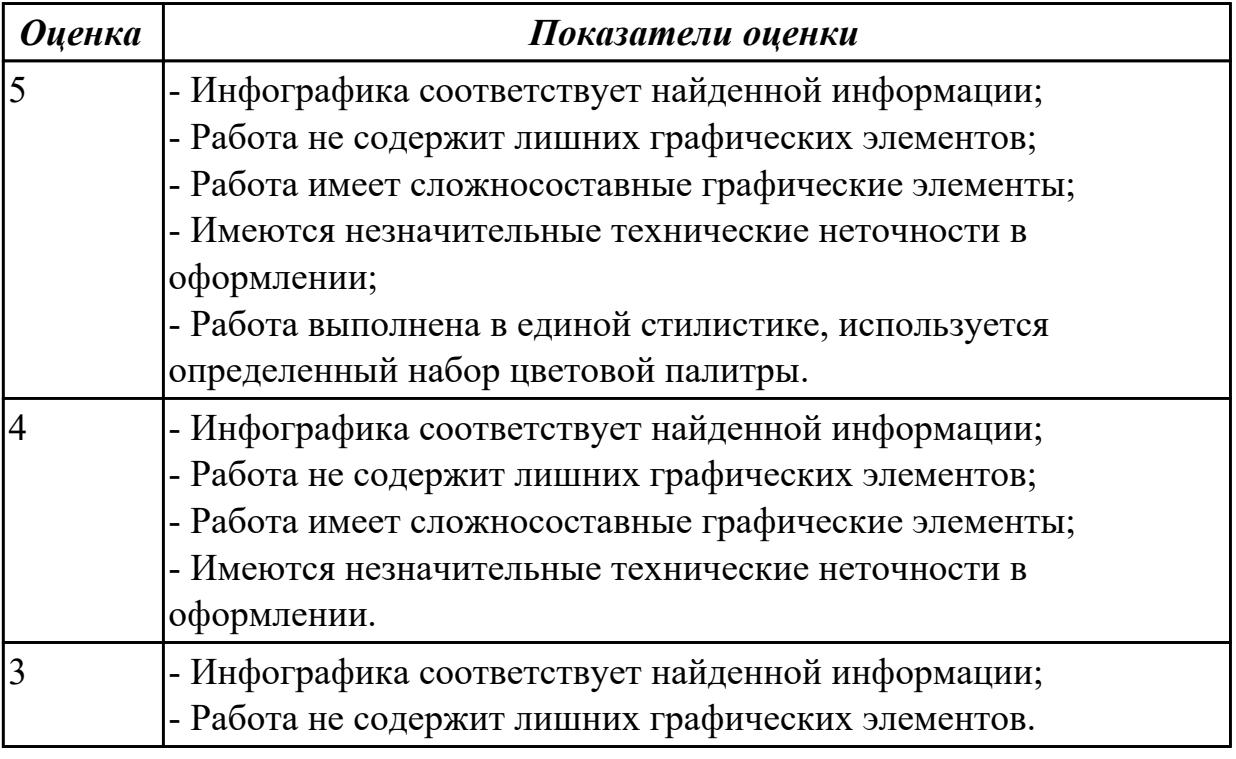

#### **Дидактическая единица для контроля:**

2.4 разрабатывать интерфейс пользователя для веб-приложений с использованием современных стандартов

#### **Профессиональная(-ые) компетенция(-ии):**

ПК.8.1 Разрабатывать дизайн-концепции веб-приложений в соответствии с корпоративным стилем заказчика

ПК.8.2 Формировать требования к дизайну веб-приложений на основе анализа предметной области и целевой аудитории

ПК.8.3 Осуществлять разработку дизайна веб-приложения с учетом современных

тенденций в области веб-разработки

### **Задание №1 (из текущего контроля)**

Самостоятельно спроектировать структуру и разработать дизайн многостраничного сайта выбрав один из представленных вариантов.

- Социальная сеть;

- Видео/аудио хостинг;

- Интернет магазин;

- Информационный сайт (содержит контент, информацию и т.д. посвященный конкретной тематике);

- Блог.

Задачи:

1.Описание типа интернет-сайта.

Выбрать тип сайта. Осуществить поиск информации и дать развернутую характеристику и описание выбранного типа. Привести примеры существующих интернет ресурсов, дать их описание, прикрепить скриншоты.

2.Тематика интернет-сайта.

Определить тематику сайта, описать ее особенности. Привести существующие примеры и выделить общие черты. Составить сравнительную таблицу (разобрать три примера).

3.Техническое задание на разработку дизайна.

Самостоятельно составить техническое задание на разработку дизайна сайта,

опираясь на примеры ТЗ из интернета, выделив из них основные пункты. 4.Структура сайта.

Определить список страниц сайта, их связь. Отразить структуру связей страниц на схеме. Для создания схемы использовать Online инструменты.

5.Прототипы страниц.

Создать прототип трех страниц.

6.Цветовое решение.

Осуществить подбор цветовой палитры. Представить два варианта с описанием. 7.Разработка дизайна.

Создать все страницы, всплывающие окна и подсказки в онлайн редакторе Figma. Экспортировать фреймы страниц в растровые изображения, дать описание страниц их структуры элементов, блоков.

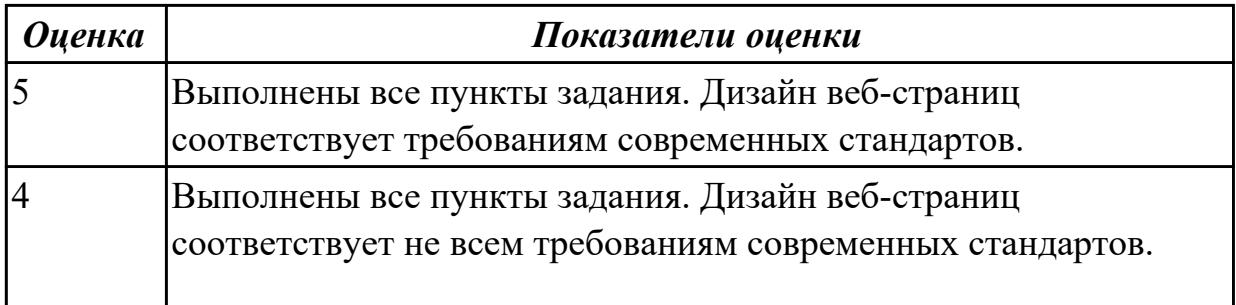

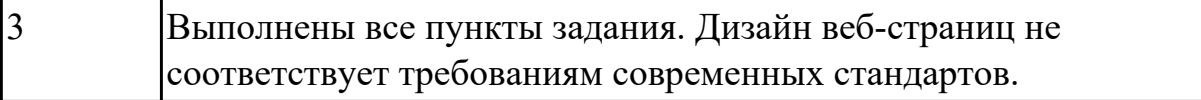

2.6 учитывать существующие правила корпоративного стиля

# **Профессиональная(-ые) компетенция(-ии):**

### **Задание №1 (из текущего контроля)**

1. Проанализируйте примеры представленных по вариантам веб-страниц.

2. Выделите правила и элементы корпоративного стиля.

3. Создайте дизайн веб-страницы, наследующий корпоративный стиль из вашего варианта.

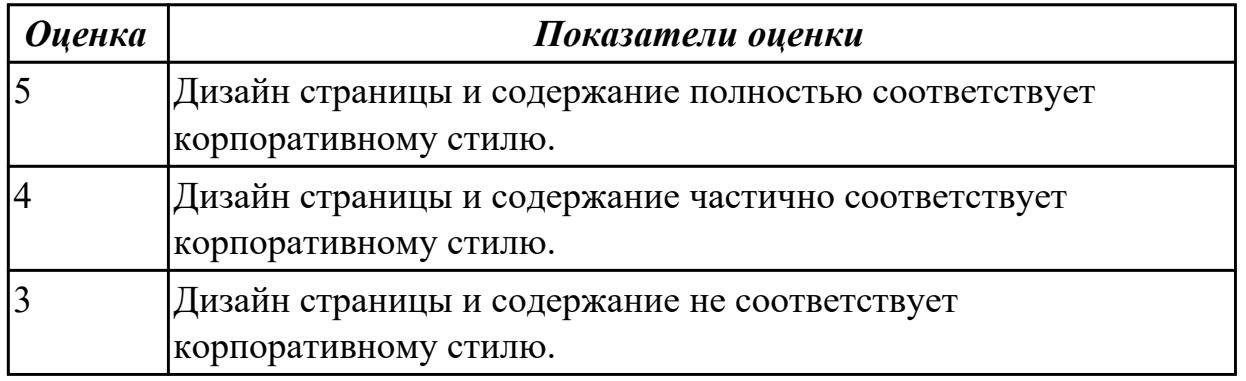

#### **Дидактическая единица для контроля:**

2.7 придерживаться оригинальной концепции дизайна проекта и улучшать его визуальную привлекательность

### **Профессиональная(-ые) компетенция(-ии):**

ПК.8.1 Разрабатывать дизайн-концепции веб-приложений в соответствии с корпоративным стилем заказчика

#### **Задание №1 (из текущего контроля)**

Разработка дизайна персонажа.

- 1. Изучите методические указания по выполнению задания.
- 2. Выберете будущего персонажа видеоигры.
- 3. Зарисуйте скетч по которому персонаж будет воссоздан в векторном редакторе.

4. Выполните отрисовку персонажа с помощью векторного редактора, представьте на проверку.

5. Выполните дополнительно две-три вариации персонажа с использованием готового шаблона.

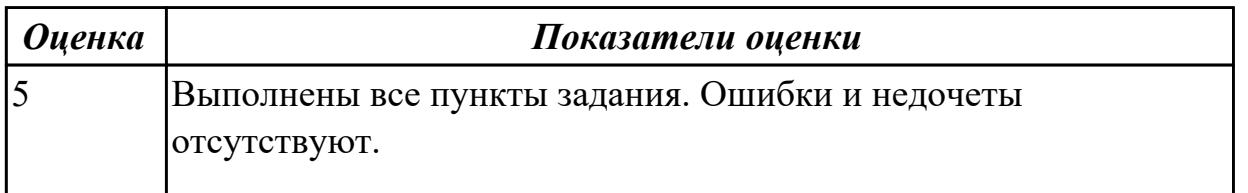

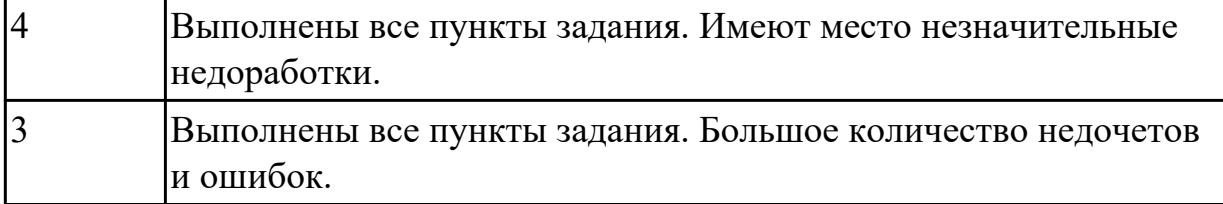

2.8 анализировать целевой рынок и продвигать продукцию, используя дизайн вебприложений

#### **Профессиональная(-ые) компетенция(-ии):**

ПК.8.2 Формировать требования к дизайну веб-приложений на основе анализа предметной области и целевой аудитории

#### **Задание №1 (из текущего контроля)**

Создайте дизайн веб-страницы применимо к целевой аудитории, указанной в варианте задания.

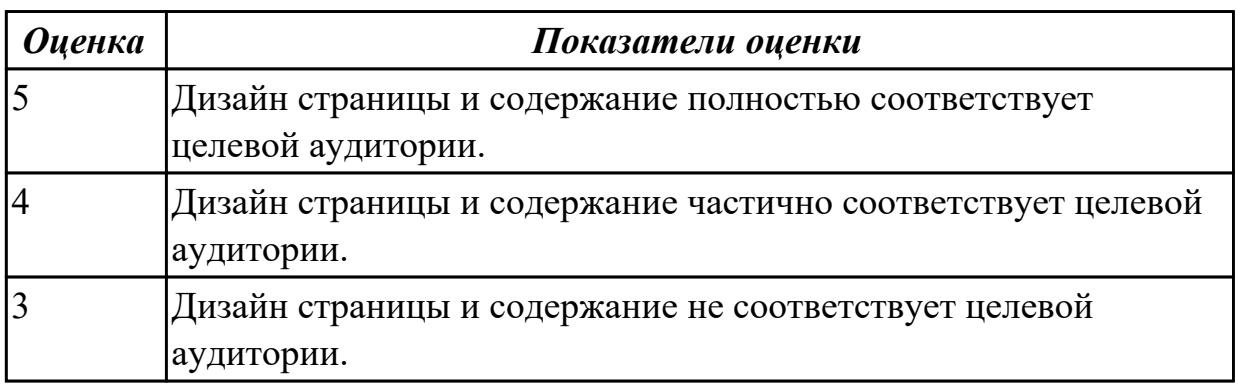

#### **Дидактическая единица для контроля:**

2.9 создавать «отзывчивый» дизайн, отображаемый корректно на различных устройствах и при разных разрешениях

#### **Профессиональная(-ые) компетенция(-ии):**

#### **Задание №1 (из текущего контроля)**

Создайте дизайн веб-страницы в соответствии с вариантом задания в трех исполнениях:

- $\Pi K$ :
- планшетный ПК;
- смартфон.

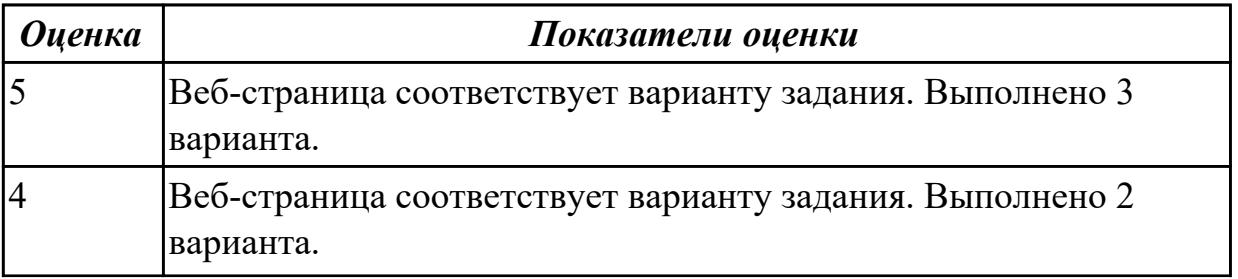

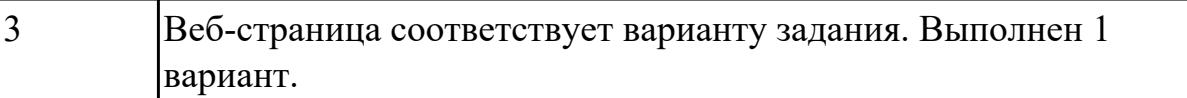

2.10 использовать специальные графические редакторы

# **Профессиональная(-ые) компетенция(-ии):**

ПК.8.3 Осуществлять разработку дизайна веб-приложения с учетом современных тенденций в области веб-разработки

#### **Задание №1 (из текущего контроля)**

В соответствии с вариантом задания выполнить рисунок в Inscape:

\* цветовое решение может быть индивидуальным и отличаться от примера.

\* допускается незначительное искажение формы элементов готового рисунка относительно примера.

- 1. Горящая свеча
- 2. Рисунок Винни Пуха
- 3. Рамка для фото
- 4. Грамота
- 5. Дизайн визитной карточки
- 6. Корзина с цветами
- 7. Баскетбольный мяч
- 8. Танк Т-34
- 9. Открытка к Дню Победы
- 10. Эскиз на фоне календарь к 12 апреля
- 11. Смайлик
- 12. Открытка с Днем Святого Валентина
- 13. Автомобиль
- 14. Мотороллер
- 15. Истребитель и-16
- 16. Фотоаппарат
- 17. Новогодняя елка
- 18. Пожарная машина
- 19. Рисунок рябины
- 20. Букет тюльпанов в вазе
- 21. Календарь
- 22. Летний бесшовный паттерн
- 23. Пончик
- 24. Микроволновка
- 25. Открытка к новому году

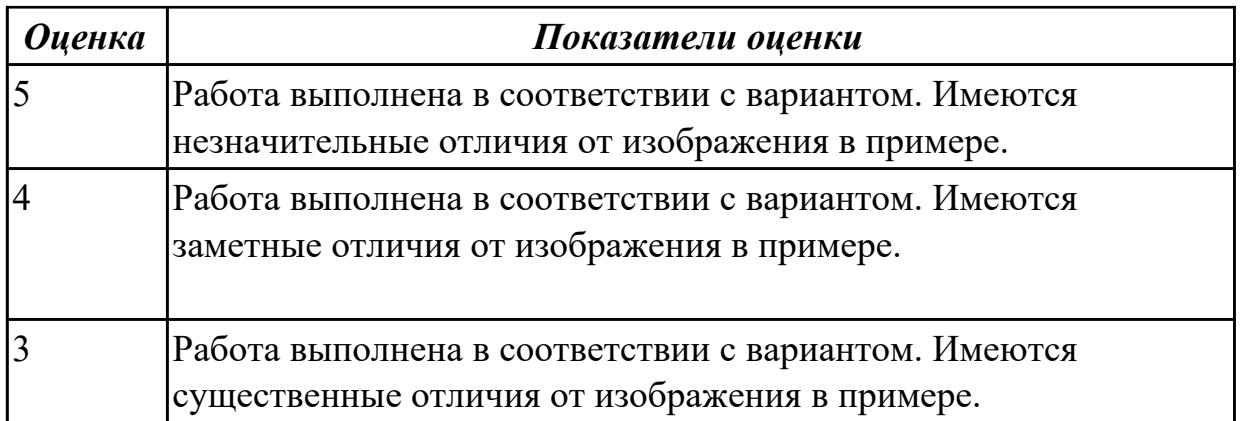

2.11 интегрировать в готовый дизайн-проект новые графические элементы, не нарушая общей концепции

#### **Профессиональная(-ые) компетенция(-ии):**

ПК.8.3 Осуществлять разработку дизайна веб-приложения с учетом современных тенденций в области веб-разработки

#### **Задание №1 (из текущего контроля)**

Для выполненной ранее трехмерной модели объекта создать сцену с ее окружением, подходящую по концепции.

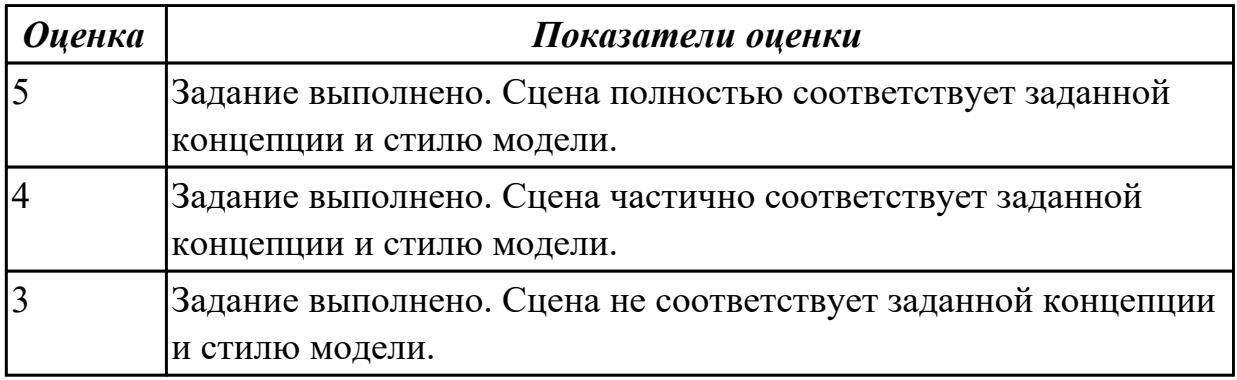

### **3.2 МДК.08.01 Проектирование и разработка интерфейсов пользователя, МДК.08.02 Графический дизайн и мультимедиа**

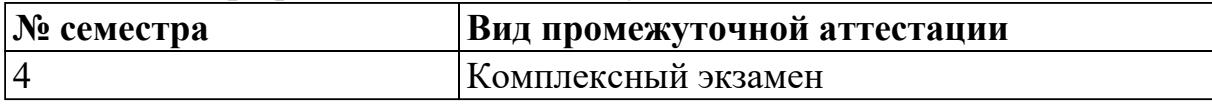

### **Комплексный экзамен может быть выставлен автоматически по результатам текущих контролей**

**Метод и форма контроля:** Практическая работа (Опрос)

**Вид контроля:** По выбору выполнить 1 теоретическое задание и 1 практическое задание

1.1 нормы и правила выбора стилистических решений

### **Профессиональная(-ые) компетенция(-ии):**

ПК.8.1 Разрабатывать дизайн-концепции веб-приложений в соответствии с корпоративным стилем заказчика

ПК.8.2 Формировать требования к дизайну веб-приложений на основе анализа предметной области и целевой аудитории

ПК.8.3 Осуществлять разработку дизайна веб-приложения с учетом современных тенденций в области веб-разработки

### **Задание №1 (из текущего контроля)**

Ответить на вопросы тестового задания в ИАС "ИркАТ" состоящего из 20 впросов по теме "Знание языка HTML".

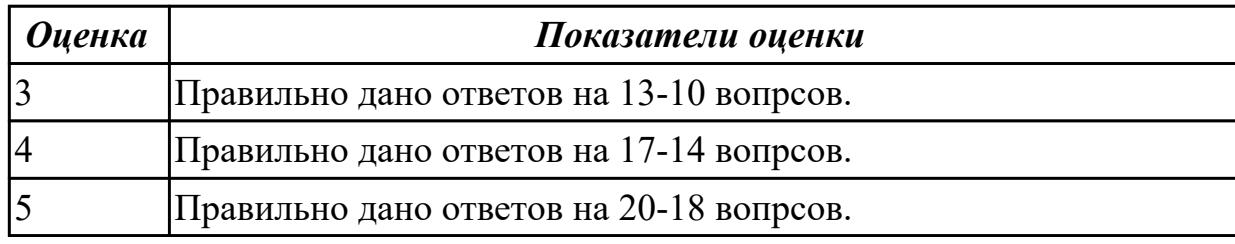

#### **Задание №2**

Ответить на вопросы:

Какие технологии применяются на стороне клиента?

Какая технология не применяется на стороне сервера?

Какие технологии не применяются на сервере баз данных

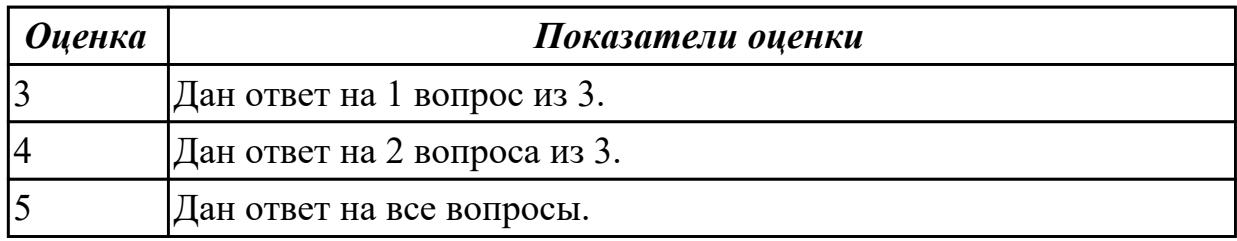

### **Задание №3**

Ответить на вопросы:

Какой компонент динамического Web-приложения не является обязательным? Какие технологии применяются на сервере баз данных?

Чем PHP связан с языком разметки Web-документов?

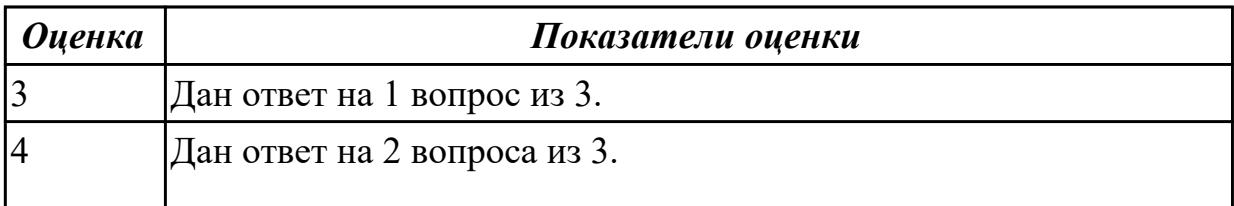

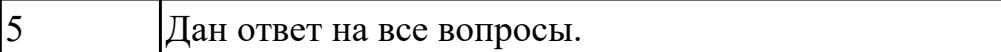

Ответить на вопросы:

Для чего должен использоваться язык разметки гипертекста HTML? Какие основные преимущества дает пользователям спецификация HTML5? Когда и какой браузер первым смог отображать графические элементы?

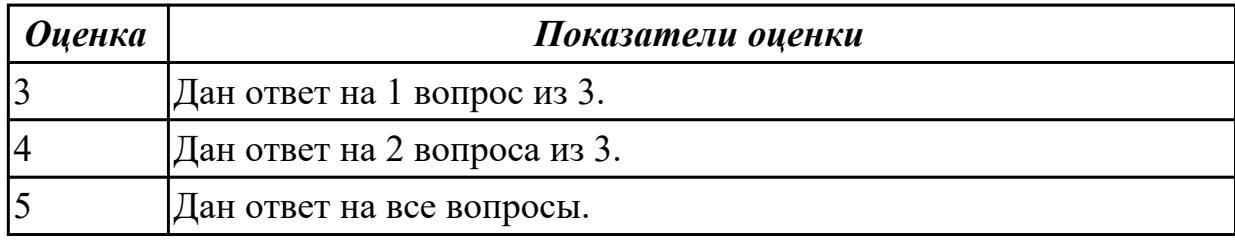

#### **Задание №5**

1. Сформулируйте определение web-приложение.

2. Схематично изобразите и опишите цикл обработки запроса к веб-приложению от клиента.

3. Для чего необходимы технологии разработки веб-приложений (такие как ASP.NET, PHP, Ruby On Rails и др.).

![](_page_45_Picture_144.jpeg)

#### **Дидактическая единица для контроля:**

1.2 современные методики разработки графического интерфейса

### **Профессиональная(-ые) компетенция(-ии):**

ПК.8.1 Разрабатывать дизайн-концепции веб-приложений в соответствии с корпоративным стилем заказчика

ПК.8.2 Формировать требования к дизайну веб-приложений на основе анализа предметной области и целевой аудитории

ПК.8.3 Осуществлять разработку дизайна веб-приложения с учетом современных тенденций в области веб-разработки

#### **Задание №1 (из текущего контроля)**

Ответить на вопросы:

- 1. Что такое интерфейс?
- 2. В чем отличие III от UX?
- 3. Кто такой Якоб Нильсон?
- 4. Сколько правил (признаков) придумал Якоб Нильсон?
- 5. Перечислите все.
- 6. Перечислить виды интерфейса.
- 7. Что такое Usability?
- 8. Какие элементы интерфейса Вы знаете?

![](_page_46_Picture_140.jpeg)

Ответьте на вопросы отражающие работу с CSS стилями:

1. Перечислите варианты подключения к CSS стилям и приведите примеры.

2. Дайте определение: Что такое селектор? Что выступает в качестве селектора? Способ (пример) записи.

3. Перечислите виды селекторов.

![](_page_46_Picture_141.jpeg)

#### **Задание №3**

- 1. Перечислите 3 требования к Идентификаторам (identifiers) имена переменных, методов и объектов:
- 2. Перечислите функции преобразования данных.
- 3. Какие методы для вывода модальных окон в javascript Вы знаете?

![](_page_46_Picture_142.jpeg)

- 1. Что такое SQL инъекции?
- 2. На какие два вида делятся HTML инъекции?
- 3. Перечислите 22 вида уязвимостей веб сайтов.

![](_page_47_Picture_138.jpeg)

#### **Задание №5**

- 1. Что такое Web приложение?
- 2. В чем особенность работы Web-сервера? Приведите примеры.
- 3. Перечислите и раскройте функции прокси-сервера

![](_page_47_Picture_139.jpeg)

#### **Дидактическая единица для контроля:**

1.3 требования и нормы подготовки и использования изображений в сети "Интернет"

#### **Профессиональная(-ые) компетенция(-ии):**

ПК.8.1 Разрабатывать дизайн-концепции веб-приложений в соответствии с корпоративным стилем заказчика

ПК.8.2 Формировать требования к дизайну веб-приложений на основе анализа предметной области и целевой аудитории

ПК.8.3 Осуществлять разработку дизайна веб-приложения с учетом современных тенденций в области веб-разработки

#### **Задание №1 (из текущего контроля)**

Создать web страницу и разместить на ней изображение, размер которого автоматически изменяется с изменением размера формы и обладает заголовком.

![](_page_47_Picture_140.jpeg)

![](_page_48_Picture_142.jpeg)

1.4 государственные стандарты и требования к разработке дизайна веб-приложений **Профессиональная(-ые) компетенция(-ии):**

ПК.8.1 Разрабатывать дизайн-концепции веб-приложений в соответствии с корпоративным стилем заказчика

ПК.8.2 Формировать требования к дизайну веб-приложений на основе анализа предметной области и целевой аудитории

ПК.8.3 Осуществлять разработку дизайна веб-приложения с учетом современных тенденций в области веб-разработки

### **Задание №1 (из текущего контроля)**

Назовите типы стандартов по общему признаку и дайте их краткое описание.

![](_page_48_Picture_143.jpeg)

### **Дидактическая единица для контроля:**

1.5 интерфейс и прототип дизайна по предоставляемым инструкциям и спецификациям

# **Профессиональная(-ые) компетенция(-ии):**

ПК.8.1 Разрабатывать дизайн-концепции веб-приложений в соответствии с корпоративным стилем заказчика

ПК.8.2 Формировать требования к дизайну веб-приложений на основе анализа предметной области и целевой аудитории

ПК.8.3 Осуществлять разработку дизайна веб-приложения с учетом современных тенденций в области веб-разработки

# **Задание №1 (из текущего контроля)**

Перечислить основные элементы документа "Техническое задание".

![](_page_49_Picture_143.jpeg)

1.7 стандарт UIX - UI &UXDesign

### **Профессиональная(-ые) компетенция(-ии):**

ПК.8.1 Разрабатывать дизайн-концепции веб-приложений в соответствии с корпоративным стилем заказчика

ПК.8.2 Формировать требования к дизайну веб-приложений на основе анализа предметной области и целевой аудитории

ПК.8.3 Осуществлять разработку дизайна веб-приложения с учетом современных тенденций в области веб-разработки

### **Задание №1 (из текущего контроля)**

Дать определения следующим глобальным атрибутам HTML 5: accesskey, autofocus, draggable, hidden, inputmode.

![](_page_49_Picture_144.jpeg)

#### **Дидактическая единица для контроля:**

1.8 инструменты для разработки эскизов, схем интерфейсов и прототипа дизайна веб-приложений

### **Профессиональная(-ые) компетенция(-ии):**

ПК.8.1 Разрабатывать дизайн-концепции веб-приложений в соответствии с корпоративным стилем заказчика

ПК.8.2 Формировать требования к дизайну веб-приложений на основе анализа предметной области и целевой аудитории

ПК.8.3 Осуществлять разработку дизайна веб-приложения с учетом современных тенденций в области веб-разработки

### **Задание №1 (из текущего контроля)**

Создать внешние таблицы стилей (раздельные для устройств screen, print и handheld) для предложенной страницы. Подключить созданные таблицы к макету страницы. Проверить правильность отображения веб-страниц в различных браузерах.

![](_page_50_Picture_145.jpeg)

1.10 современные тенденции дизайна

### **Профессиональная(-ые) компетенция(-ии):**

ПК.8.1 Разрабатывать дизайн-концепции веб-приложений в соответствии с

корпоративным стилем заказчика

ПК.8.2 Формировать требования к дизайну веб-приложений на основе анализа предметной области и целевой аудитории

ПК.8.3 Осуществлять разработку дизайна веб-приложения с учетом современных тенденций в области веб-разработки

#### **Задание №1 (из текущего контроля)**

Привести 3 основных способа размещения изображения в каталогах web сайта.

![](_page_50_Picture_146.jpeg)

#### **Дидактическая единица для контроля:**

1.11 ограничения, накладываемые мобильными устройствами и разрешениями экранов при просмотре веб-приложений

### **Профессиональная(-ые) компетенция(-ии):**

ПК.8.3 Осуществлять разработку дизайна веб-приложения с учетом современных тенденций в области веб-разработки

#### **Задание №1 (из текущего контроля)**

Указать три основных ограничений накладываемых мобильных устройствами.

![](_page_50_Picture_147.jpeg)

![](_page_51_Picture_145.jpeg)

1.12 принципы и методы адаптации графики для Веб-приложений

### **Профессиональная(-ые) компетенция(-ии):**

ПК.8.1 Разрабатывать дизайн-концепции веб-приложений в соответствии с корпоративным стилем заказчика

### **Задание №1 (из текущего контроля)**

Привести описание и основные характеристики интерфейса Metro (5 характеристик).

![](_page_51_Picture_146.jpeg)

### **Дидактическая единица для контроля:**

2.1 создавать, использовать и оптимизировать изображения для веб-приложений

# **Профессиональная(-ые) компетенция(-ии):**

ПК.8.1 Разрабатывать дизайн-концепции веб-приложений в соответствии с корпоративным стилем заказчика

ПК.8.2 Формировать требования к дизайну веб-приложений на основе анализа предметной области и целевой аудитории

ПК.8.3 Осуществлять разработку дизайна веб-приложения с учетом современных тенденций в области веб-разработки

### **Задание №1 (из текущего контроля)**

Создать файл index.html и выполнить логическое форматирование таким образом, чтобы на экране обозревателя были отображены образцы 6 уровней заголовков, три абзаца, выровненные тремя способами, четверостишие, оформленное с помощью тега перевода на новую строку.

![](_page_51_Picture_147.jpeg)

# 3 На странице отображаются только 6 уровней заголовков.

#### **Дидактическая единица для контроля:**

2.4 разрабатывать интерфейс пользователя для веб-приложений с использованием современных стандартов

#### **Профессиональная(-ые) компетенция(-ии):**

ПК.8.1 Разрабатывать дизайн-концепции веб-приложений в соответствии с корпоративным стилем заказчика

ПК.8.2 Формировать требования к дизайну веб-приложений на основе анализа предметной области и целевой аудитории

ПК.8.3 Осуществлять разработку дизайна веб-приложения с учетом современных тенденций в области веб-разработки

#### **Задание №1 (из текущего контроля)**

1. Создайте web документ, которые представляет текст, содержащий фрагменты, оформленные при помощи следующих свойств CSS:

- 1. letter-spacing
- 2. line-height
- 3. text-decoration
- 4. background-color
- 5. vertical-align
- 6. white-space
- 7. word-spacin

![](_page_52_Picture_149.jpeg)

#### **Задание №2**

Включить в Web-страницу реализацию фреймовой структуры.

1. Разработать прототип небольшого телефонного справочника. По фамилии выдавать номер телефона.

2. Разработать прототип справочника предприятий города. То есть по названию выдавать адрес и профиль работы.

3. Разработать прототип справочника по ВУЗам города. По названию адрес,телефон и названия факультетов.

![](_page_53_Picture_138.jpeg)

Включить в Web-страницу реализацию фреймовой структуры.

1. Разработать прототип "редактора", который позволяет открывать одновременно до трех текстовых документов (текст документов задается разработчиком).

2. Разработать прототип справочника по больницам города. По названию - адрес, телефон и названия.

3. Разработать фреймовую структуру, которая бы демонстрировала возможности 43 использования имен окон.

![](_page_53_Picture_139.jpeg)

### **Задание №4**

1. Создать Web-страницу с полем вывода, в котором отображается положение указателя мыши и состояние ее клавиш.

2. Создать произвольную Web- страницу с управляющей кнопкой для выбора всех элементов этой страницы.

3. Создать Web-страницу с четырьмя гиперссылками, размер каждой из которых увеличивается, как только на этой гиперссылке останавливается курсор.

![](_page_53_Picture_140.jpeg)

#### **Задание №5**

1. Создать Web-страницу, обеспечивающую ввод символов с клавиатуры в Internet Explorer.

2. Создать Web-страницу с заголовком, который подчеркивается, как только на него устанавливается курсор мыши, при этом использовать таблицу стилей.

3. Создать собственный объект Circle, в конструкторе которого будет передаваться значение периметра окружности.

Реализовать 2 метода этого объекта: подсчет длины окружности и площади круга.

![](_page_54_Picture_109.jpeg)

#### **Задание №6**

1. Набрать код примера 1. Изменить название страницы, фоновый цвет и имя пользователя

2. Продемонстрировать работу операторов if, for, while, foreach

3. Реализовать передачу данных из html-формы в php-скрипт. Скрипт обработывает данные и возвращает ответ

```
Пример
    Создать файл *.php демонстрирующий интергацию кода html с php
\langle// Присвоить значения нескольким переменным
Ssite title = "PHP Recipes":
\frac{1}{2} color = "white":
Suser name = "Chef Luigi":2>\lehtml><head>
<title><? print $site_title: ?></title>
</head>
\leqbody bgcolor="\leq? print $bg color; ?>" >
\langle?
// Вывести приветствие пользователю
print "Hello, ".Suser_name;
2></body>
</html>
```
![](_page_55_Picture_139.jpeg)

Создайте карту навигации для выбранной системы. На карте в зависимости от специфики системы выделите разделы, доступные различным

пользователям в зависимости от роли, опишите условия перехода из различных разделов.

![](_page_55_Picture_140.jpeg)

### **Задание №8**

Задание 1. Возведение числа a в степень n. Написать сайт, состоящий из двух страниц. На первой странице пользователь вводит числа a и n. На второй получает результат b=an . Примечание. Оператор возведения в степень – \*\*. Например,  $$b = $a^* * $n$ :

Задание 2. Приветствие. Написать сайт, состоящий из двух страниц. На первой странице пользователь вводит свое имя и возраст. На второй странице печатается: • если возраст меньше или равен тридцати годам, то Привет! . • если возраст больше тридцати и меньше пятидесяти лет, то Привет! . У Вас прекрасный возраст. • если возраст больше или равен пятидесяти годам, то Привет! . Вы старейшина. Задание 3. Создать страницу, на которой можно загрузить несколько фотографий в галерею. Все загруженные фото должны помещаться в папку и выводиться на странице в виде таблицы

![](_page_55_Picture_141.jpeg)

### **Задание №9**

Используя графический редактор на выбор, создайте макеты графического интерфейса пользователя (не менее

3 макетов).

![](_page_56_Picture_118.jpeg)

### **Задание №10**

1. Используя графический редактор на выбор, создайте макет графического интерфейса пользователя.

2. Для разработанного макета подготовьте текстовое описание в следующем виде:

![](_page_56_Picture_119.jpeg)

![](_page_56_Picture_120.jpeg)

# **Задание №11**

Создать полноценную страницу, включающую в себя:

-"шапку"

- две вертикально ориентированные навигационные панели
- область основного содержания

- "подвал"

Фиксированная по ширине страница, использующая фоновые изображения для пустующего пространства окна и навигационных панелей.

![](_page_56_Picture_121.jpeg)

Создать полноценную страницу, включающую в себя:

-"шапку"

- горизонтально и вертикально ориентированные панели навигации
- область основного содержания
- "подвал"

Фиксированная по ширине страница, использующая фоновые изображения для пустующего пространства окна и навигационных панелей.

![](_page_57_Picture_148.jpeg)

#### **Дидактическая единица для контроля:**

2.5 проектировать интерфейс пользователя для веб-приложений с использованием современных стандартов

#### **Профессиональная(-ые) компетенция(-ии):**

ПК.8.1 Разрабатывать дизайн-концепции веб-приложений в соответствии с

корпоративным стилем заказчика

ПК.8.2 Формировать требования к дизайну веб-приложений на основе анализа предметной области и целевой аудитории

ПК.8.3 Осуществлять разработку дизайна веб-приложения с учетом современных тенденций в области веб-разработки

### **Задание №1 (из текущего контроля)**

Используя графический редактор на выбор, создать макеты графического интерфейса пользователя (не менее 3 макетов).

Предлагаемые системы:

- Microsoft Visio;
- Adobe Photoshop.

![](_page_57_Picture_149.jpeg)

#### **Дидактическая единица для контроля:**

2.8 анализировать целевой рынок и продвигать продукцию, используя дизайн вебприложений

# **Профессиональная(-ые) компетенция(-ии):**

ПК.8.2 Формировать требования к дизайну веб-приложений на основе анализа предметной области и целевой аудитории

ПК.8.3 Осуществлять разработку дизайна веб-приложения с учетом современных тенденций в области веб-разработки

#### **Задание №1 (из текущего контроля)**

Привести назначение цветов: белого, голубого, черного и красного в web дизайне.

![](_page_58_Picture_142.jpeg)

#### **Дидактическая единица для контроля:**

2.9 создавать «отзывчивый» дизайн, отображаемый корректно на различных устройствах и при разных разрешениях

#### **Профессиональная(-ые) компетенция(-ии):**

ПК.8.1 Разрабатывать дизайн-концепции веб-приложений в соответствии с корпоративным стилем заказчика

ПК.8.2 Формировать требования к дизайну веб-приложений на основе анализа предметной области и целевой аудитории

ПК.8.3 Осуществлять разработку дизайна веб-приложения с учетом современных тенденций в области веб-разработки

#### **Задание №1**

Сверстать главную страницу сайта (шапка, подвал, контент, меню, логотип). Создавать «отзывчивый» дизайн, отображаемый корректно на различных устройствах и при разных разрешениях.

![](_page_58_Picture_143.jpeg)

2.10 использовать специальные графические редакторы

# **Профессиональная(-ые) компетенция(-ии):**

ПК.8.1 Разрабатывать дизайн-концепции веб-приложений в соответствии с корпоративным стилем заказчика

ПК.8.2 Формировать требования к дизайну веб-приложений на основе анализа предметной области и целевой аудитории

ПК.8.3 Осуществлять разработку дизайна веб-приложения с учетом современных тенденций в области веб-разработки

### **Задание №1**

Используя специальные графические редакторы построить прототип для сайта организации "Собака Баскервилей", если это клуб собаководов (шапка, подвал, контент, меню, логотип).

![](_page_59_Picture_116.jpeg)

### **3.3 Производственная практика**

Производственная практика по профилю специальности направлена на формирование у обучающегося общих и профессиональных компетенций, приобретение практического опыта и реализуется в рамках модулей ППССЗ по каждому из основных видов деятельности, предусмотренных ФГОС СПО по специальности.

По производственной практике обучающиеся ведут дневник практики, в котором выполняют записи о решении профессиональных задач, выполнении заданий в соответствии с программой, ежедневно подписывают дневник с отметкой о выполненных работах у руководителя практики. Оценка по производственной практике выставляется на основании аттестационного листа.

#### **3.3.1 Форма аттестационного листа по производственной практике**

![](_page_60_Picture_1.jpeg)

Министерство образования Иркутской области Государственное бюджетное профессиональное образовательное учреждение Иркутской области «Иркутский авиационный техникум»

#### АТТЕСТАЦИОННЫЙ ЛИСТ

по производственной практике (по профилю специальности)

![](_page_60_Picture_169.jpeg)

#### **Оценка выполнения работ с целью оценки сформированности профессиональных компетенций обучающегося**

![](_page_60_Picture_170.jpeg)

#### **Оценка сформированности общих компетенций обучающегося**

![](_page_60_Picture_171.jpeg)

Характеристика профессиональной деятельности обучающегося во время производственной практики:

 $\overline{a}$ 

 $\overline{\phantom{a}}$  ,  $\overline{\phantom{a}}$  ,  $\overline{\phantom{a}}$ 

#### **Итоговая оценка за практику \_\_\_\_\_\_\_\_\_\_\_\_\_\_\_\_\_\_\_\_\_\_\_\_\_\_\_\_\_\_\_\_\_\_\_\_\_\_\_\_\_\_\_\_\_\_\_\_\_\_\_\_\_**

Дата «  $\rightarrow$  20 г

Подпись руководителя практики от предприятия

#### Подпись руководителя практики от техникума